Linux on IBM Z and LinuxONE

Using the Dump Tools Development stream (kernel 5.18)

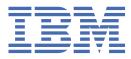

SC33-8412-20

## Note

Before using this information and the product it supports, read the information in <u>"Notices" on page</u> 79.

This edition applies to the Linux<sup>®</sup> on IBM<sup>®</sup> Z Development stream for kernel 5.18, s390-tools version 2.22.0, and to all subsequent releases and modifications until otherwise indicated in new editions.

#### <sup>©</sup> Copyright International Business Machines Corporation 2004, 2022.

US Government Users Restricted Rights – Use, duplication or disclosure restricted by GSA ADP Schedule Contract with IBM Corp.

# Contents

I

| Summary of changes                                  | V   |
|-----------------------------------------------------|-----|
| Updates for kernel 5.3 - 5.18                       |     |
| Updates for kernel 4.17 to 5.2                      | V   |
| Updates for kernel 4.16                             | vi  |
| About this document                                 | vii |
| Linux on IBM Z and LinuxONE publications            |     |
| Ellux on IBM 2 and Elluxone publications            | vii |
| Chapter 1. Planning for dumps                       |     |
| Tools overview                                      |     |
| Maximum dump size by tool                           |     |
| Dump methods compared                               |     |
| Automatic dumping                                   |     |
| Testing automatic dump-on-panic                     |     |
| Dump tool version dependencies                      |     |
| Chapter 2. Using kdump                              | 9   |
| How kdump works on IBM Z                            |     |
| Setting up kdump                                    |     |
| Initiating a dump                                   |     |
| Accessing the dump                                  | 15  |
| Chapter 3. Using a DASD dump device                 |     |
| Installing the DASD dump tool                       |     |
| Initiating a DASD dump                              |     |
| Copying a DASD dump to a file                       |     |
| Chapter 4. Using DASD devices for multi-volume dump |     |
| Installing the multi-volume DASD dump tool          |     |
| Initiating a multi-volume DASD dump                 |     |
| Copying a multi-volume dump to a file               |     |
| Chapter 5. Using a tape dump device                 | 27  |
| Installing the tape dump tool                       |     |
| Initiating a tape dump                              |     |
| Copying the dump from tape                          |     |
|                                                     |     |
| Chapter 6. Using a SCSI disk dump device            |     |
| Installing the SCSI disk dump tool                  |     |
| Initiating a SCSI dump                              |     |
| Copying a SCSI dump to a file                       |     |
| Printing the SCSI dump header                       |     |
| Chapter 7. Using an NVMe disk dump device           | 41  |
| Installing the NVMe disk dump tool                  |     |
| Initiating an NVMe disk dump                        |     |
| Copying an NVMe dump to a file                      |     |
| Printing the NVMe dump header                       |     |

| Chapter 8. Using VMDUMP                                                                            |    |
|----------------------------------------------------------------------------------------------------|----|
| Initiating a dump with VMDUMP                                                                      |    |
| Copying the dump to Linux                                                                          |    |
| Chapter 9. Using virsh dump to create dumps on KVM hosts                                           | 51 |
| Chapter 10. Creating live-system dumps with zgetdump                                               |    |
| Creating a kernel dump on a live system                                                            |    |
| Opening a live-system dump with the crash tool                                                     |    |
| Chapter 11. Processing dumps                                                                       |    |
| Reducing dump size                                                                                 |    |
| Sending a dump to IBM Support                                                                      |    |
| Appendix A. Obtaining a dump with limited size                                                     | 61 |
| Appendix B. Command summary                                                                        |    |
| The zgetdump tool                                                                                  |    |
|                                                                                                    |    |
| The dumpconf service                                                                               |    |
| The dumpconf service<br>The crash tool                                                             |    |
| The dumpconf service<br>The crash tool<br>The vmconvert tool                                       | 73 |
| The crash tool                                                                                     |    |
| The crash tool<br>The vmconvert tool                                                               |    |
| The crash tool<br>The vmconvert tool<br>The vmur tool                                              |    |
| The crash tool<br>The vmconvert tool<br>The vmur tool<br>The zhmc tool<br>Accessibility            |    |
| The crash tool<br>The vmconvert tool<br>The vmur tool<br>The zhmc tool<br>Accessibility<br>Notices |    |
| The crash tool<br>The vmconvert tool<br>The vmur tool<br>The zhmc tool<br>Accessibility            |    |

I

I

# **Summary of changes**

Find a summary of technical changes for the latest editions of this publication.

# Updates for kernel 5.3 - 5.18

This edition (SC33-8412-20) contains changes related to kernels 5.3 - 5.18.

# **New information**

- This publication now includes information for dumps of KVM guests.
- You can now use NVMe disks as dump devices, see <u>Chapter 7, "Using an NVMe disk dump device," on</u> page 41.
- For SCSI dump devices, this edition describes DPM partition dump and using the HMC API through the **zhmc** command. See "DPM partition example" on page 37 and "The zhmc tool" on page 76.

# **Changed Information**

• None.

This revision also includes maintenance and editorial changes. Technical changes or additions to the text and illustrations are indicated by a vertical line to the left of the change.

# **Deleted Information**

• The **snipl** command has become obsolete and information about this command has been removed.

# Updates for kernel 4.17 to 5.2

This edition (SC33-8412-19) contains changes related to kernels 4.17 to 5.2.

# **New information**

- The kexec tool now provides an option for checking the validity of a kdump kernel, see <u>"Setting up</u> kdump" on page 11.
- You can now analyze dumps of KASLR kernels with crash, see <u>"The crash tool" on page 73</u>

# **Changed Information**

• None.

This revision also includes maintenance and editorial changes. Technical changes or additions to the text and illustrations are indicated by a vertical line to the left of the change.

# **Deleted Information**

None.

# **Updates for kernel 4.16**

This edition (SC33-8412-18) contains changes related to the kernel 4.16 release.

# **New information**

• Stand-alone DASD dump tools now drop empty memory areas on dumping to disk, see <u>"The zgetdump</u> tool" on page 64.

# **Changed Information**

• None.

This revision also includes maintenance and editorial changes. Technical changes or additions to the text and illustrations are indicated by a vertical line to the left of the change.

# **Deleted Information**

• None.

# About this document

This document describes tools for obtaining dumps of instances of Linux on IBM Z<sup>®</sup> or on IBM LinuxONE (LinuxONE). It describes how to use DASD, channel-attached tape, and SCSI disks, as well as how to use kdump and VMDUMP.

For details about IBM tested Linux environments, see <u>www.ibm.com/systems/z/os/linux/resources/</u> testedplatforms.html.

Unless stated otherwise, all IBM z/VM<sup>®</sup> related information in this document assumes a current z/VM version, see www.vm.ibm.com/techinfo/lpmigr/vmleos.html.

You can find the latest version of this document at <u>ibm.com/docs/en/linux-on-systems?topic=overview-</u>using-dump-tools.

# Authority

Most of the tasks described in this document require a user with root authority. In particular, writing to procfs, and writing to most of the described sysfs attributes requires root authority.

Throughout this document, it is assumed that you have root authority.

## Note on device nodes

The DASD, tape, and NVME examples in this publication use the standard device nodes. For such nodes, the mapping of node name to physical storage space does not persist across reboots or reloading of the applicable device driver.

In production environments, use persistent udev-created device nodes as created for you by your distribution. See your distribution documentation to find out which nodes are available.

The SCSI examples use multipath device nodes.

# Linux on IBM Z and LinuxONE publications

You can find publications for Linux on IBM Z and LinuxONE on IBM Documentation.

These publications are available on IBM Documentation at ibm.com/docs/en/linux-on-systems?topic=linuxone-library-overview

- Device Drivers, Features, and Commands
- Using the Dump Tools
- How to use FC-attached SCSI devices with Linux on z Systems®, SC33-8413
- Networking with RoCE Express, SC34-7745
- KVM Virtual Server Management, SC34-2752
- Configuring Crypto Express Adapters for KVM Guests, SC34-7717
- Introducing IBM Secure Execution for Linux, SC34-7721
- openCryptoki An Open Source Implementation of PKCS #11, SC34-7730
- libica Programmer's Reference, SC34-2602
- *libzpc A Protected-Key Cryptographic Library*, SC34-7731
- Exploiting Enterprise PKCS #11 using openCryptoki, SC34-2713
- Secure Key Solution with the Common Cryptographic Architecture Application Programmer's Guide, SC33-8294
- Pervasive Encryption for Data Volumes, SC34-2782

- Enterprise Key Management for Pervasive Encryption of Data Volumes, SC34-7740
- How to set an AES master key, SC34-7712
- Troubleshooting, SC34-2612
- Kernel Messages, SC34-2599
- How to Improve Performance with PAV, SC33-8414
- How to Set up a Terminal Server Environment on z/VM, SC34-2596

# **Chapter 1. Planning for dumps**

Be prepared before disaster strikes! Consider what dump method you want to use, what size dumps you need to handle, and what possibilities exist to limit the size or spread the dump over several devices.

# **Tools overview**

Different tools can be used for obtaining dumps of Linux instances running on IBM Z or IBM LinuxONE (LinuxONE) servers.

**Note:** As of IBM z13<sup>®</sup>, simultaneous multithreading is available for Linux in LPAR mode. You must use dump tools that support multithreading on such LPARs. See <u>"Dump tool version dependencies" on page 7</u>.

You can use the dump analysis tool **crash** to analyze a dump. Depending on your support contract, you might also want to send a dump to IBM Support to be analyzed.

Table 1 on page 1 summarizes the available dump tools:

Table 1. Dump tools summary

|   | Dump<br>aspect                                          | kdump                        | DASD                                                               | Multi-<br>volume<br>DASD | SCSI                | NVMe                                       | Таре                                                        | virsh<br>dump              | VMDUM<br>P      | Live-<br>system<br>dump<br>with<br>zgetdump |
|---|---------------------------------------------------------|------------------------------|--------------------------------------------------------------------|--------------------------|---------------------|--------------------------------------------|-------------------------------------------------------------|----------------------------|-----------------|---------------------------------------------|
| I | Environ-<br>ment                                        | KVM,<br>z/VM,<br>and<br>LPAR | z/VM<br>and<br>LPAR                                                | z/VM<br>and<br>LPAR      | z/VM<br>and<br>LPAR | LPAR                                       | z/VM and<br>LPAR                                            | KVM only                   | z/VM<br>only    | z/VM and<br>LPAR                            |
| I | System<br>size (see<br>note <u>"1"</u><br>on page<br>2) | Large                        | Small                                                              | Large                    | Large               | Large                                      | Large                                                       | Large                      | Small           | Large                                       |
| I | Speed                                                   | Fast                         | Fast                                                               | Fast                     | Fast                | Fast                                       | Slow                                                        | Fast                       | Slow            | Fast                                        |
|   | Medium                                                  | Any<br>available<br>medium   | ECKD or<br>FBA<br>DASD<br>(see note<br><u>"2" on</u><br>page<br>2) | ECKD<br>DASD             | SCSI<br>partition   | NVMe<br>disk<br>partition                  | Tape<br>cartridges                                          | Any<br>available<br>medium | z/VM<br>reader  | Any<br>available<br>medium                  |
| I | Compres-<br>sion<br>possible                            | While<br>writing             | No                                                                 | No                       | No                  | No                                         | Yes (see<br>note <u>"1"</u><br><u>on page</u><br><u>2</u> ) | No                         | No              | No                                          |
|   | Dump<br>filtering<br>possible                           | While<br>writing             | When<br>copying                                                    | When<br>copying          | When<br>copying     | While<br>writing<br>and<br>when<br>copying | When<br>copying                                             | When<br>copying            | When<br>copying | No                                          |

|   | Dump<br>aspect                               | kdump | DASD | Multi-<br>volume<br>DASD | SCSI | NVMe | Таре | virsh<br>dump | VMDUM<br>P | Live-<br>system<br>dump<br>with<br>zgetdump |
|---|----------------------------------------------|-------|------|--------------------------|------|------|------|---------------|------------|---------------------------------------------|
| I | Disruptive<br>(see note<br>"3" on<br>page 2) | Yes   | Yes  | Yes                      | Yes  | Yes  | Yes  | Optional      | No         | No                                          |
| I | Stand-<br>alone                              | No    | Yes  | Yes                      | Yes  | Yes  | Yes  | No            | No         | No                                          |

Note:

- 1. For dump system sizes, see also "Maximum dump size by tool" on page 3.
- 2. SCSI disks can be emulated as FBA disks. This dump method can, therefore, be used for SCSI-only z/VM installations.
- 3. In this context, disruptive means that the dump process kills a running operating system.

# kdump

The kdump tool is made available through a Linux kernel and initial RAM disk that are preloaded in memory, along with a production system.

You do not have to install kdump on a dedicated dump device. The kdump system can access the memory that contains the dump of the production system through a procfs file.

Filtering out extraneous memory pages and compression can take place while the dump is written to persistent storage or transferred over a network. The smaller dump size can significantly reduce the write or transfer time, especially for large production systems.

IPLing the production system again clears the dump in memory, so the dump must be saved to persistent storage before a subsequent re-IPL.

Because kdump can write dumps though a network, existing file system facilities can be used to prevent multiple dumps from being written to the same storage space. Sharing space for dumps across an enterprise is possible.

# **Stand-alone tools**

I

Stand-alone tools are installed on a device on which you perform an IPL. Different tools are available depending on the device type.

The following stand-alone dump tools are shipped in the s390-tools package as part of the **zipl** package:

- DASD dump tool for dumps on a single DASD device
- Multi-volume DASD dump tool for dumps on a set of ECKD DASD devices
- Tape dump tool for dumps on channel-attached tape devices
- SCSI disk dump tool for dumps on SCSI disks
- NVMe disk dump tool for dumps on NVMe disks

You need to install these tools on the *dump device*. A dump device is used to initiate a stand-alone dump by IPL-ing the device. It must have a stand-alone dump tool installed and must provide enough space for the dump. For Linux on z/VM, the dump device must be on subchannel set 0. For Linux in LPAR mode, the device can be on any subchannel set. Linux on KVM does not support these stand-alone dump tools.

Typically, the system operator initiates a dump after a system crash, but you can initiate a dump at any time. To initiate a dump, you must IPL the dump device. This is destructive, that is, the running Linux operating system is killed. The IPL process writes the system memory to the IPL device (DASD device, channel-attached tape, SCSI disk or NVMe disk).

You can configure a dump device that is automatically used when a kernel panic occurs. For more information, see "The dumpconf service" on page 70.

All examples for installing stand-alone tools by using a **zipl** configuration file assume that /etc/ zipl.conf is used as the configuration file and that /etc/zipl.conf is the default configuration file.

For more information on **zipl**, refer to the **zipl** man page and to the **zipl** description in *Device Drivers, Features, and Commands*, SC33-8411. You can find the latest version of this document at <u>ibm.com/</u> docs/en/linux-on-systems?topic=overview-device-drivers-features-commands

# The virsh dump command

The **virsh dump** command is a part of the libvirt package on the KVM host and does not need to be installed separately.

You can use **virsh dump** to create dumps of both running or crashed KVM guests. By default, **virsh dump** pauses a running guest during the dump process, but the guest continues running when the dump is complete. You can change this behavior through command parameters.

Always specify the --memory-only option to obtain a dump in valid elf format as required by the crash tool.

For information about more options for **virsh dump**, see the **virsh** man page at <u>https://libvirt.org/</u> <u>manpages/virsh.html#dump</u>. See also the **virsh dump** information in *KVM Virtual Server Management*, SC34-2752.

# The VMDUMP tool

The VMDUMP tool is a part of z/VM and does not need to be installed separately.

Dumping with VMDUMP is not destructive. If you dump an operating Linux instance, the instance continues running after the dump is completed.

VMDUMP can also create dumps for z/VM guests that use z/VM named saved systems (NSS).

**VMDUMP** has an option for including DCSS content in the dump. Depending on the address range specifications that you use with this option, including DCSS content can considerably increase the dump size. In particular, the dump size can exceed the size of the guest's main memory.

Do not use VMDUMP to dump large z/VM guests; the dump process is very slow. Dumping 1 GB of storage can take up to 15 minutes depending on the used storage server and z/VM version.

For more information on VMDUMP see *z/VM: CP Commands and Utilities Reference*, SC24-6268.

# Live-system dump

You can create a kernel dump from a live system without disruption.

Use the **zgetdump** tool that is shipped with the s390-tools package to create a kernel dump while the Linux system continues running. No dump device must be prepared, because the /dev/mem device node is used to create the dump.

# Maximum dump size by tool

The dump size depends on the size of the system for which the dump is to be created.

All dump methods require persistent storage space to hold the kernel and user space of this system.

#### kdump

Initially uses the memory of the Linux instance for which a dump is to be created, and so supports any size. A persistent copy can be written to any medium of sufficient size. While writing, the dump size can be reduced through page filtering and compression.

#### DASD

Depends on the disk size. For example, ECKD model A provides several hundreds of GB, depending on the storage server model. To write a large memory dump to single volume DASD, you can use:

- 3390 model 9 (up to 45 GB)
- 3390 model A (up to 1 TB)

#### Multi-volume DASD

Can be up to the combined size of 32 DASD partitions. To write a large memory dump to multiple DASD volumes, you can use up to 32 DASDs:

32 x 3390 model 9 (up to 1.4 TB)

• 32 x 3390 model A (up to 32 TB)

#### SCSI

Depends on the capacity of the SCSI disk and which other data it contains. To write a large memory dump to SCSI disk, you can use:

#### z/VM emulated FBA device that represents a real SCSI disk

FBA disks can be defined with the CP command SET EDEVICE. These disks can be used as single-volume DASD dump disks. The SCSI disk size depends on your storage server setup.

#### SCSI disk

The SCSI disk size depends on your storage server setup. For SCSI dump partitions greater than 2 TB, you must use the GPT disk layout.

#### NVMe disk

For NVMe dump partitions greater than 2 TB, you must use the GPT disk layout.

#### **Channel-attached tape**

Depends on the tape drive. For example, IBM TotalStorage<sup>™</sup> Enterprise Tape System 3592 supports large dumps and also offers hardware compression. For large memory dumps, cartridges with up to 10 TB capacity are available.

#### virsh dump

Depends on the KVM host setup. The dump is written to a directory in the host file system. Size limits depend on the device that backs up this directory.

#### VMDUMP

Depends on the available spool space. The slow dump speed can lead to very long dump times for large dumps. Although technically possible, the slow dump speed makes VMDUMP unsuitable for large dumps.

#### zgetdump live-system dump

The dump can be written to any medium of sufficient size.

See "Reducing dump size" on page 57 for information specific to large dumps.

# **Dump methods compared**

The process for preparing a dump device and obtaining a dump differs for the available dump methods.

| Table 2. Comparing the dump methods                                                                          |                                                                                                    |                                                                                                    |                                                                                     |                                                                                         |                                                                          |  |
|----------------------------------------------------------------------------------------------------|----------------------------------------------------------------------------------------------------|----------------------------------------------------------------------------------------------------|-------------------------------------------------------------------------------------|-----------------------------------------------------------------------------------------|--------------------------------------------------------------------------|--|
| Dump<br>aspect                                                                                               | kdump                                                                                                    | Stand-alone<br>tools                                                                                                    | virsh dump                                                                          | VMDUMP                                                                                  | Live-system<br>dump with<br>zgetdump                                     |  |
| Preparation                                                                                                  | Reserve memory<br>with the<br>crashkernel=<br>kernel<br>parameter<br>Load the kdump<br>kernel and the<br>initial RAM disk<br>into the memory<br>of the production<br>system. Use<br><b>kexec</b> or<br>systemctl<br>start kdump | Write the stand-<br>alone dump tool<br>to the dump<br>device ( <b>zipl</b> )<br>Define the panic<br>shutdown action<br>( <b>dumpconf</b> ) | None                                                                                | Define the panic<br>shutdown action<br>( <b>dumpconf</b> )                              | None                                                                     |  |
| Dump trigger                                                                                                 | Automatic:<br>Kernel panic<br>Initiated by<br>operator:<br>PSW restart                                                                                                    | Automatic:<br>Kernel panic<br>Initiated by<br>operator:<br>IPL of the<br>dump device                                                       | Automatic:<br>Kernel panic<br>Initiated by<br>operator:<br>virsh dump<br>invocation | Automatic:<br>Kernel panic<br>Initiated by<br>operator:<br>z/VM CP<br>VMDUMP<br>command | Initiated by<br>operator:<br>zgetdump<br>invocation                      |  |
| Initial dump<br>space                                                                                        | Memory                                                                                                    | Dump device                                                                                                    | File system of the<br>KVM host                                                      | Spool device                                                                            | Memory                                                                   |  |
| Accessing<br>the initial<br>dump                                                                             | Through /proc/<br>vmcore from<br>the kdump<br>instance<br>(automatically<br>done by kdump<br>initrd)                                                                                                    | Using <b>zgetdump</b><br>from a new Linux<br>instance                                                                                      | Available as a<br>dump file on the<br>KVM host                                      | Using <b>vmur -c</b><br>from a new Linux<br>instance                                    | Through/dev/m<br>em                                                      |  |
| Copying the<br>initial dump<br>to the final<br>dump store<br>(and<br>releasing the<br>initial dump<br>space) | Copied from the<br>kdump instance<br>to any available<br>storage<br>(automatically<br>done by kdump<br>initrd)                                                                                                    | Copied from<br>the new Linux<br>instance to any<br>available storage                                                                       | Copied from the<br>KVM host to any<br>available storage                             | Copied from<br>the new Linux<br>instance to any<br>available storage                    | Copied from the<br>current Linux<br>instance to any<br>available storage |  |

| Table 2. Comparing the dump methods (continued) |                                                                                                    |                                                                                     |                                 |                                                                                     |                                      |  |
|-------------------------------------------------|----------------------------------------------------------------------------------------------------|-------------------------------------------------------------------------------------|---------------------------------|-------------------------------------------------------------------------------------|--------------------------------------|--|
| Dump<br>aspect                                  | kdump                                                                                                    | Stand-alone<br>tools                                                                | virsh dump                      | VMDUMP                                                                              | Live-system<br>dump with<br>zgetdump |  |
| Optional:<br>Filtering the<br>initial dump      | Using /proc/<br>vmcore and<br>makedumpfile<br>on the kdump<br>instance<br>(automatically<br>done by kdump<br>initrd) | Using<br><b>zgetdump</b> and<br><b>makedumpfile</b><br>on the new Linux<br>instance | makedumpfile<br>on the KVM host | Using<br><b>zgetdump</b> and<br><b>makedumpfile</b><br>on the new Linux<br>instance | Not<br>recommended                   |  |

# **Automatic dumping**

You can configure a dump device that is automatically used when a kernel panic occurs.

If you set up kdump, a kernel panic or PSW restart automatically triggers a dump.

For Linux on KVM, you can also use the on\_crash element in the virtual server configuration to set up automatic dumping.

For Linux in LPAR mode and Linux on z/VM, you can also use dumpconf to set up automatic dumping for stand-alone tools, or for your backup dump solution. See <u>"The dumpconf service" on page 70</u>.

Once you have set up the automation, you can cause a kernel panic to test the configuration.

# **Testing automatic dump-on-panic**

Cause a kernel panic to confirm that your dump configuration is set up to automatically create a dump if a kernel panic occurs.

# Before you begin

- You need a Linux instance with active magic sysrequest functions.
- For KVM guests, you can use the **virsh inject-nmi** on the KVM host instead of the magic sysrequest function (see <u>"KVM guest example" on page 13</u>).

# Procedure

Crash the kernel with a forced kernel panic.

| If your method for triggering the magic sysrequest function is: | Enter:                           |
|-----------------------------------------------------------------|----------------------------------|
| A command on the 3270 terminal or line-mode terminal on the HMC | ^-c                              |
| A command on the hvc0 terminal device                           | Ctrl+O c                         |
| Writing to procfs                                               | echo c > /proc/sysrq-<br>trigger |

**Note:** Ctrl+o means pressing o while holding down the control key.

See *Device Drivers, Features, and Commands*, SC33-8411 for more details about the magic sysrequest functions.

# Results

The production system crashes and if your automatic dump is set up correctly, the dump process is triggered. In particular, if kdump is set up correctly, the kdump kernel is booted, the dump is created (the default directory is /var/crash/), and your production system is rebooted.

# **Dump tool version dependencies**

Use dump tools with multithreading support for Linux instances that run on LPARs with enabled multithreading.

Table 3 on page 7 shows how you can verify the version of the different tools.

| Table 3. Tool versions for multithreading       |                                                                                                    |  |  |
|-------------------------------------------------|----------------------------------------------------------------------------------------------------|--|--|
| Dump tool Your tools support multithreading if: |                                                                                                    |  |  |
| DASD dump tool<br>Tape dump tool                | The command zip1 -v displays a version of 1.30.0 or later, and the command zgetdump -d < <i>dump device&gt;</i> displays either the extended dump tool or a dump tool version of 4 or later. |  |  |
| SCSI dump tool                                  | The Linux kernel that is used for the SCSI dump tool is version 4.0 or later.                                                                                                    |  |  |
| NVMe dump tool                                  | All versions of the NVMe dump tool support multithreading.                                                                                                    |  |  |
| kdump                                           | The kdump kernel version is 4.0 or later.                                                                                                    |  |  |

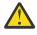

L

**Attention:** If you must IPL a Linux kernel with a version earlier than 4.0 on an LPAR that has previously run with multithreading enabled, use IPL clear. Otherwise any memory dumps that you create for this Linux kernel might be flawed.

8 Linux on IBM Z and LinuxONE: Using the Dump Tools - Kernel 5.18

# Chapter 2. Using kdump

You can use kdump to create system dumps for instances of Linux on IBM Z.

# **Before you begin**

For using kdump, you require:

- A Linux kernel image that has been compiled with the common code kernel configuration options CONFIG\_KEXEC, CONFIG\_CRASH\_DUMP, and CONFIG\_PROC\_VMCORE. If you want to enable validity checks for the kdump kernel, you also need the CONFIG\_KEXEC\_FILE option. This requirement applies to both, the production system for which kdump is set up and to the kdump image.
- An initial kdump RAM disk if required by the kdump kernel image.
- A kexec package with kdump support.
- A System z9<sup>®</sup> or later IBM Z or LinuxONE server.

# Advantages of kdump

kdump offers these advantages over other dump methods:

- While writing the dump, you can filter out extraneous pages and compress the dump, and so handle large dumps in a short time.
- When writing dumps over a network, you can use existing file system facilities to share dump space among multiple Linux instances without special preparations.

# Shortcomings of kdump

kdump has these drawbacks:

L

- kdump cannot be used for issues that occur before kdump is initialized, for example, for early boot problems. For such problems, use a stand-alone dump tool for Linux on z/VM and for Linux in LPAR mode. For Linux on KVM, use **virsh dump** instead.
- kdump is not as reliable as the stand-alone dump tools. For critical systems, you can set up stand-alone dump tools as a backup, in addition to the kdump configuration (see <u>"Failure recovery and backup</u> tools" on page 11). For Linux on KVM, **virsh dump** can serve as the backup.
- For production systems that run in LPAR mode, kdump consumes memory (see <u>"Memory consumption"</u> on page 10)

# How kdump works on IBM Z

You can set up kdump according to your needs.

With kdump, you do not need to install a dump tool on the storage device that is to hold a future dump. Instead, you use a kdump kernel, a Linux instance that controls the dump process.

The kdump kernel occupies a reserved memory area within the memory of the production system for which it is set up. The reserved memory area is defined with the crashkernel= kernel parameter. After the production system is started, the kdump init service loads the kdump kernel and its initial RAM disk (initrd) into the reserved memory area with the **kexec** tool.

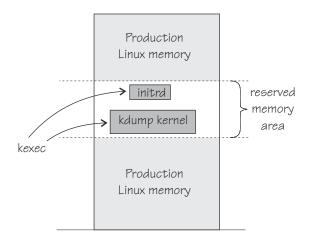

Figure 1. Running production system with preloaded kdump kernel and initial RAM disk

At the beginning of the dump process, the reserved memory area is exchanged with the lower memory regions of the crashed production system. The kdump system is then started and runs entirely in the memory that was exchanged with the reserved area. From the running kdump kernel, the memory of the crashed production system can be accessed as a virtual file, /proc/vmcore.

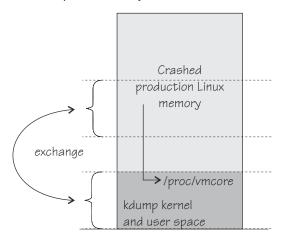

Figure 2. Running kdump kernel

This process is fast because the kdump kernel is started from memory, and no dump data needs to be copied up to this stage. Typically, the **makedumpfile** tool is now used to write a filtered and compressed version of the dump to a file on persistent storage, locally or over a network. Again, this method saves time because the dump is reduced in size while it is written or transferred.

After the dump is written, the production system can be IPLed again.

# **Memory consumption**

Although each Linux instance must be defined with additional memory for kdump, the total memory consumption for your a KVM or z/VM installation does not increase considerably.

On most architectures, the inactive kdump system consumes the amount of memory that is reserved with the crashkernel=kernel parameter.

#### For Linux on z/VM

I

Only the kdump image and its initial RAM disk consume actual memory. The remaining reserved memory is withheld by the z/VM hypervisor until it is required in exchange for the lower memory region of the crashed production system.

#### For both Linux on z/VM and Linux on KVM

Because the kdump image and the initial RAM disk are not used during regular operations, the hypervisor swaps them out of memory some time after IPL. Thereafter, no real memory is occupied for kdump until it is booted to handle a dump.

For Linux in LPAR mode, the reserved memory area consumes real memory.

# Failure recovery and backup tools

If kdump fails, stand-alone dump tools, virsh dump, or VMDUMP can be used as backup tools. Backup tools are, typically, set up only for vital production systems.

Because of being preloaded into memory, there is a small chance that parts of kdump are overwritten by malfunctioning kernel functions. The kdump kernel is, therefore, booted only if a checksum assures the integrity of the kdump kernel and initial RAM disk. This failure can be recovered automatically by setting up a backup dump tool with the **dumpconf** service or through a backup dump that is initiated by a user. See "The dumpconf service" on page 70.

A second possible failure is the kdump system itself crashing during the dump process. This failure occurs, for example, if the reserved memory area is too small for the kdump kernel and user space. For this failure, initiate a backup dump, which captures data for both the crashed production system and the crashed kdump kernel. You can separate this data with the **zgetdump --select** option. See <u>"The zgetdump tool" on page 64</u>.

# Setting up kdump

L

Before you can use kdump, you must load the kdump kernel into a reserved memory area.

# **Before you begin**

- The steps that are described here are typically done for you by your distribution or through distributionspecific configuration tools.
- You need a kdump kernel image and initial RAM disk.
- The kexec-tools package must be installed.

# About this task

The reserved memory area must be sufficiently large to accommodate the kdump system, including user space, when it is booted. If too little memory is reserved, kdump itself crashes if booted (see <u>"Failure</u> recovery and backup tools" on page 11).

# Procedure

1. For your production system, code the crashkernel= kernel parameter according to this syntax:

crashkernel=<size>@<offset>

where *<size>* specifies the amount of memory to be reserved and *<offset>* the beginning of the memory range. The values are integers, optionally followed by K for kilobyte, M for megabyte, or G for gigabyte. The values are adjusted to multiples of 1 MB.

The specified memory area, *<offset>* through *<offset>* + *<size>*, and a corresponding memory area 0 through *<size>*, must both be available and must both not contain any memory holes.

If you omit @<offset>, a suitable offset is chosen for you. If you specify an offset, it must be greater than the size of the reserved memory.

For example, the following specification reserves 128 MB for the kdump kernel at an automatically selected suitable offset.

crashkernel=128M

The following specification reserves 128 MB for the kdump kernel at an offset of 256 MB.

crashkernel=128M@256M

Optionally, you can make the specification of reserved memory size and offset dependent on the size of the available memory. See Documentation/kernelparameters.txt in the Linux source tree for details about how to do this and about further details of the crashkernel=kernel parameter.

- 2. Boot your production system.
- 3. Optional: Issue the following command to confirm that a memory area was reserved for the kdump kernel:

# cat /proc/iomem

The command output must include a memory range for Crash kernel.

4. Load the kdump kernel with the **kexec** command according to this syntax:

```
# kexec -a -p <image> --initrd <initrd> --command-line "<kparms>"
```

where:

#### <image>

specifies the kdump kernel image.

#### <initrd>

specifies the initial RAM disk of the kdump kernel. This specification can be omitted if the kdump kernel does not require an initial RAM disk.

#### <kparms>

specifies kernel parameters for the kdump kernel.

-a

specifies that kexec should use an advanced kexec load function, if available. If the advanced function is not available, kexec falls back to the default load function. This is the preferred method of calling kexec.

-s

is an optional parameter that uses an advanced kexec load function. This function enables the current kernel to check the validity of the kdump kernel before loading it.

#### **Example:**

```
# kexec -a /boot/kdump.image --initrd /boot/kdump.initrd \
--command-line="dasd=eb90 root=/dev/ram0 maxcpus=1"
```

#### Results

A kernel panic or PSW restart now triggers an automatic dump process with kdump.

## What to do next

As a backup, you can set up a stand-alone dump tool in addition to kdump. See <u>"The dumpconf service"</u> on page 70 about how to run a backup tool automatically, if kdump fails.

# **Initiating a dump**

A kernel panic automatically triggers the dump process with kdump. When your Linux system does not respond and kdump is not triggered automatically, depending on your system environment, there are additional methods for triggering the dump process.

# About this task

With kdump installed, a kernel panic or PSW restart trigger kdump rather than the shutdown actions defined in /sys/firmware. The definitions in /sys/firmware are used only if an integrity check for kdump fails (see also <u>"Failure recovery and backup tools" on page 11</u> and <u>"The dumpconf service" on page 70</u>).

To trigger kdump, use one of the methods according to your environment:

- For Linux on KVM: Issue the **virsh inject-nmi** command on the KVM host. See <u>"KVM guest</u> example" on page 13 for an example.
- For Linux on z/VM: Run the z/VM CP **system restart** command. See <u>"z/VM guest example" on page</u> 14 for an example.
- For Linux in LPAR mode: Run the **PSW restart** task on the HMC. See <u>"LPAR example" on page 14</u> for an example.

In all three environments, you can use the following methods to trigger a dump.

#### The diag288 watchdog

You can use the diag288 watchdog to trigger kdump. The default setup triggers the correct actions.

#### The magic sysrequest feature

Crash the kernel through the magic sysrequest feature, for example by writing c to /proc/sysrq-trigger.

# echo c > /proc/sysrq-trigger

**Hint:** You might have to write 1 to /proc/sys/kernel/sysrq first to enable the sysrequest feature.

For more information about the diag288 watchdog and about the magic sysrequest feature, see *Device Drivers, Features, and Commands*, SC33-8411.

# Results

The messages are written to the Operating System Messages applet of the HMC for LPAR, to the 3270 terminal for z/VM, or to the console that has been configured for your KVM virtual server. By default, the kdump scripts copy the dump and reboot automatically. This default can be overridden by distribution-specific configurations.

# What to do next

Because the dump is initially held in memory, you must process the dump before IPLing your production system. A new IPL clears the dump. On distributions, kdump scripts copy the dump and reboot automatically.

# KVM guest example

With kdump, you do not need a dump device to initiate the dump.

# Before you begin

Your Linux instance must be set up for kdump as described in "Setting up kdump" on page 11.

# Procedure

From the KVM host, issue a **virsh inject-nmi** command for the virtual server.

For example, to initiate the dump process for a virtual server vserv3, issue:

# virsh inject-nmi vserv3

Depending on the boot configuration, a console is available where boot messages for the kdump kernel indicate that the dump process started.

## Results

kdump automatically collects the dump and reboots Linux.

# z/VM guest example

With kdump, you do not need a dump device to initiate the dump.

## **Before you begin**

Your Linux instance must have been set up for kdump as described in "Setting up kdump" on page 11.

## Procedure

Issue the **system restart** z/VM CP command, for example from a 3270 terminal emulation for the Linux instance to be dumped, issue:

#cp system restart

Boot messages for the kdump kernel indicate that the dump process has started.

## Results

kdump automatically collects the dump and reboots Linux.

# LPAR example

You can initiate a kdump process on an LPAR from an HMC (Hardware Management Console) or SE (Support Element).

## **Before you begin**

Your Linux instance must be set up for kdump as described in "Setting up kdump" on page 11.

## About this task

The following description refers to an HMC, but the steps also apply to an SE.

## Procedure

1. In the navigation pane of the HMC, expand Systems Management and select the hardware system you want to work with.

A table of LPARs is displayed in the content area.

- 2. Select the LPAR for which you want to initiate the dump.
- 3. In the **Tasks** area, click **PSW restart**, which is located in the **Recovery** section. This initiates the dump process.

Figure 3 on page 15 shows an example of an HMC with a selected hardware system and LPAR. The **PSW restart** task can be seen in the **Tasks** area.

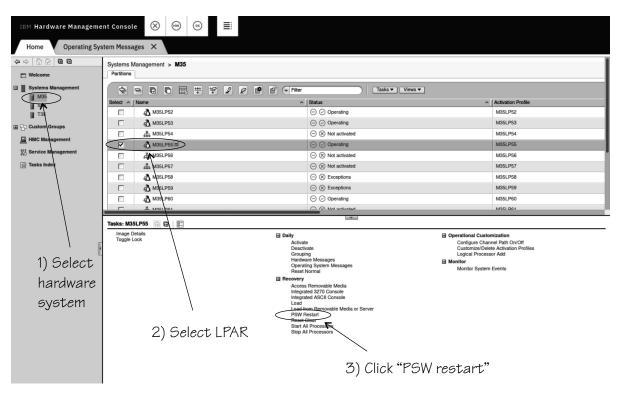

Figure 3. HMC with the **PSW restart** task

4. Wait until the dump process completes. Click the **Operating System Messages** icon for progress and error information.

# Results

kdump automatically collects the dump and reboots Linux.

# Accessing the dump

After the kdump kernel has started, the dump can be accessed and copied from memory to a file on persistent storage. Typically, this process is automated through tools in an initial RAM disk that is provided with your distribution.

# Before you begin

The user space in the kdump distribution initial RAM disk is typically set up to perform the following actions for you:

- 1. Reading the dump of the production system
- 2. Filtering and compressing the dump
- 3. Saving the dump to a file on persistent storage
- 4. Rebooting the production system

The steps that follow describe how to perform these tasks from the command line.

## About this task

On the running kdump kernel, the dump can be accessed through two virtual files:

#### /proc/vmcore

represents the dump in Executable and Linkable Format (ELF) core format and includes memory, CPU register, and vmcoreinfo information.

#### /dev/oldmem

represents the dump in form of an unstructured linear memory.

The following description uses the more convenient ELF format at /proc/vmcore.

## Procedure

1. Optional: Use **zgetdump** to display information about the dump.

# zgetdump -i /proc/vmcore

- 2. Optional: Analyze the dump at /proc/vmcore with the **crash** tool, as usual. This means that you cannot IPL your production system until you have finished the analysis.
- 3. Copy the dump to persistent storage. The following examples illustrate some of the options:

This example copies the entire dump to a device that is available at /dumps/dump.elf in the Linux file system:

# cp /proc/vmcore /dumps/dump.elf

This example uses scp to copy the entire dump to a file /dumps/dump.elf in the file system of another system, dumpstore:

# scp /proc/vmcore user@dumpstore:/dumps/dump.elf

This example uses **makedumpfile** to copy a compressed and filtered version of the dump to a file / dumps/dump.kdump in the Linux file system:

# makedumpfile -c -d 31 /proc/vmcore /dumps/dump.kdump

This example uses **makedumpfile** to copy a compressed and filtered version of the dump to a file / dumps/dump.kdump in the file system of another system, dumpstore:

# makedumpfile -F -c -d 31 /proc/vmcore | \
ssh user@dumpstore "cat > /dumps/dump.kdump"

The **makedumpfile** - **c** option compresses the dump, the -**F** option converts it to the flat format required for transferring the file, and -**d** filters unwanted data from the dump. The number that follows -**d** must be in the range 0 through 31. The number represents a bit mask that specifies which page types to filter out.

For more details, see the man page for **makedumpfile**.

4. Issue reboot, to start the production system again.

#### Results

You can now analyze the dump with **crash**.

# Chapter 3. Using a DASD dump device

To use a DASD dump device, you need to install the stand-alone DASD dump tool and perform the dump process. Then, copy the dump to a file in a Linux file system.

DASD dumps are written directly to a DASD partition that is not formatted with a file system. The following DASD types are supported:

- ECKD DASDs
  - 3380
  - 3390
- FBA DASDs

# Installing the DASD dump tool

Install the DASD dump tool on an unused DASD partition. Dumps are written to this partition.

## Before you begin

You need an unused DASD partition with enough space (memory size + 10 MB) to hold the system memory. If the system memory exceeds the capacity of a single DASD partition, use the multi-volume dump tool, see Chapter 4, "Using DASD devices for multi-volume dump," on page 23.

## About this task

The examples assume that /dev/dasdc is the dump device and that we want to dump to the first partition /dev/dasdc1.

The steps you need to perform for installing the DASD dump tool depend on your type of DASD, ECKD or FBA:

- If you are using an ECKD-type DASD, perform all three of the following steps.
- If you are using an FBA-type DASD, skip steps 1 and 2 and perform step 3 only.

# Procedure

1. (ECKD only) Format your DASD with **dasdfmt**.

Use a block size of 4 KB.

For example:

# dasdfmt -f /dev/dasdc -b 4096

2. (ECKD only) Create a partition with **fdasd**.

The partition must be sufficiently large (the memory size + 10 MB). For example:

# fdasd /dev/dasdc

3. Install the dump tool using the **zipl** command.

You can specify the dump device on the command line or use a configuration file. Command line example:

# zipl -d /dev/dasdc1

Configuration file example:

a. Edit /etc/zipl.conf to add the following lines:

[dump\_dasd] dumpto=/dev/dasdc1

b. Issue:

# zipl dump\_dasd

**Note:** When using an ECKD-type DASD formatted with the traditional Linux disk layout ldl, the dump tool must be reinstalled using **zipl** after each dump.

# **Initiating a DASD dump**

You can initiate a dump from a DASD device.

## Procedure

To obtain a dump with the DASD dump tool, perform the following main steps:

- 1. Stop all CPUs.
- 2. Store status on the IPL CPU.
- 3. IPL the dump tool on the IPL CPU.

Note: Do not clear the main memory.

The dump process can take several minutes depending on the device type you are using and the amount of system memory. After the dump has completed, the IPL CPU should go into disabled wait.

The following PSW indicates that the dump process has completed successfully:

(64-bit) PSW: 00020000 8000000 00000000 0000000

Any other disabled wait PSW indicates an error.

After the dump tool is IPLed, messages that indicate the progress of the dump are written to the console:

| 000000032 / 00000256 MB<br>00000064 / 00000256 MB<br>00000096 / 00000256 MB<br>00000128 / 00000256 MB<br>00000160 / 00000256 MB<br>00000192 / 00000256 MB |
|----------------------------------------------------------------------------------------------------|
| 00000096 / 0000256 MB<br>00000128 / 00000256 MB<br>00000160 / 00000256 MB<br>00000192 / 00000256 MB                                                       |
| 00000128 / 00000256 MB<br>00000160 / 00000256 MB<br>00000192 / 00000256 MB                                                                                |
| 00000160 / 00000256 MB<br>00000192 / 00000256 MB                                                                                                    |
| 00000192 / 00000256 MB                                                                                                    |
| •                                                                                                    |
| 0000001 / 00000E/ MB                                                                                                    |
| 00000224 / 00000256 MB                                                                                                    |
| 00000256 / 00000256 MB                                                                                                    |
| Dump successful                                                                                                    |

## Results

You can IPL Linux again.

# z/VM guest example

In this example, a dump to DASD device 193 is initiated from z/VM.

#### Example

If 193 is the dump device:

#cp cpu all stop
#cp store status
#cp i 193

On z/VM, a three-processor machine in this example, you will see messages about the disabled wait:

01: The virtual machine is placed in CP mode due to a SIGP stop from CPU 00. 02: The virtual machine is placed in CP mode due to a SIGP stop from CPU 00. "CP entered; disabled wait PSW 00020000 80000000 000000000 00000000"

You can now IPL your Linux instance and resume operations.

# LPAR example

In this example, a Linux instance running on an LPAR is dumped to a DASD device. The dump is initiated from an HMC or SE.

# About this task

The following description refers to an HMC, but the steps also apply to an SE.

## Procedure

1. In the navigation pane of the HMC, expand Systems Management and select the hardware system you want to work with.

A table of LPARs is displayed in the content area.

- 2. Select the LPAR for which you want to initiate the dump.
- 3. In the **Tasks** area, click **Stop all processors** (which is located in the **Recovery** section) to stop all CPUs. Confirm when you are prompted to do so.
- 4. In the Tasks area, click Load to display the Load panel. Figure 4 on page 19 shows an example of an HMC with a selected hardware system and LPAR. The Load and Stop all processors tasks can be seen in the Tasks area.

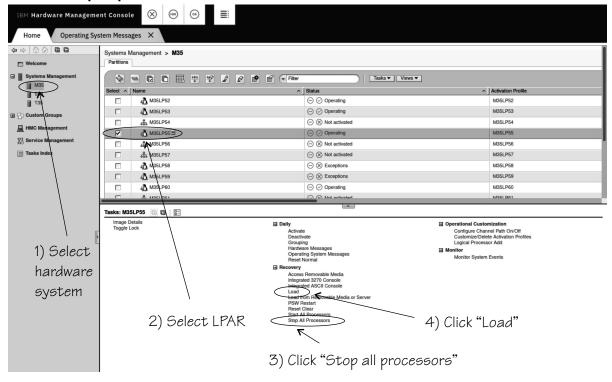

Figure 4. HMC with the **Load** and **Stop all processors** tasks

- 5. Select Load type "Standard load".
- 6. Select the Store status check box.
- 7. Type the device number of the dump device into the Load address field.

To IPL from a subchannel set other than 0, specify five digits: The subchannel set ID followed by the device number, for example 1E711. Figure 5 on page 20 shows a Load panel with all entries and selections required to start the dump process for a DASD or tape dump device.

| Load - M3       | 35:M35LP55                                               | i         |
|-----------------|----------------------------------------------------------|-----------|
| CPC:            | M35                                                      |           |
| Image:          | M35LP55                                                  |           |
| Load type:      | Standard load                                            |           |
|                 | ○ SCSI load                                              |           |
|                 | ⊖ SCSI dump                                              |           |
|                 | Clear the main memory on this partition before loading i | it        |
| Store status    |                                                          |           |
| Load address:   | * 1E711                                                  |           |
| Load parameter  |                                                          |           |
| Time-out value: | 60                                                       | 60 to 600 |
|                 |                                                          | seconds   |
| OK Reset        | Cancel Help                                              |           |
|                 |                                                          |           |

Figure 5. Load panel for dumping to DASD

- 8. Click **OK** to start the dump process.
- 9. Wait until the dump process completes. Click the **Operating System Messages** icon for progress and error information.

## Results

When the dump has completed successfully for a stand-alone dump tool, you can IPL Linux again.

# Automatic dump example

On both z/VM and LPAR, you can use the dumpconf service to set up automatic dumping. In this example, a dump is automatically triggered when a kernel panic occurs.

## About this task

Use the dumpconf service to set up automatic dumping. To set up dumping, edit the configuration file /etc/sysconfig/dumpconf.

#### Example

Example configuration for a CCW dump device (DASD):

```
ON_PANIC=dump
DUMP_TYPE=ccw
DEVICE=0.0.4714
```

For details on how to set up dumpconf, see "The dumpconf service" on page 70.

# Copying a DASD dump to a file

Use the **zgetdump** command to copy a DASD dump to a file in the file system.

## About this task

By default, the **zgetdump** tool takes the dump device as input and writes its contents to standard output. To write the dump to a file system, you must redirect the output to a file.

## Procedure

Assuming that the dump is on DASD device /dev/dasdc1 and you want to copy it to a file named dump.elf:

# zgetdump /dev/dasdc1 > dump.elf

# What to do next

You can use **zgetdump** to display information about the dump. See <u>"Checking whether a DASD dump is</u> valid and printing the dump header" on page 67 for an example.

For general information about **zgetdump**, see "The zgetdump tool" on page 64 or the man page.

Linux on IBM Z and LinuxONE: Using the Dump Tools - Kernel 5.18

# Chapter 4. Using DASD devices for multi-volume dump

You can handle large dumps, up to the combined size of 32 DASD partitions, by creating dumps across multiple volumes.

# **Before you begin**

You need to prepare a set of ECKD DASD devices for a multi-volume dump, install the stand-alone dump tool on each DASD device involved, perform the dump process, and copy the dump to a file in a Linux file system.

# About this task

You can specify up to 32 partitions on ECKD DASD volumes for a multi-volume dump. The dump tool is installed on each volume involved. The volumes must be formatted with the compatible disk layout (cdl, the default option when using the **dasdfmt** command.)

You must specify block size 4096 for **dasdfmt**.

For example, Figure 6 on page 23 shows three DASD volumes, dasdb, dasdc, and dasdd, with four partitions selected to contain the dump. To earmark the partition for dump, a dump signature is written to each partition.

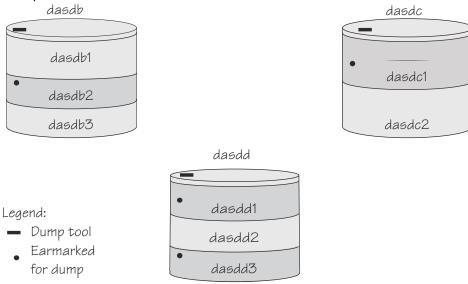

Figure 6. Three DASD volumes with four partitions for a multi-volume dump

The partitions need to be listed in a configuration file, for example:

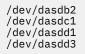

You can define a maximum of three partitions on one DASD. All three volumes are prepared for IPL; regardless of which you use the result is the same.

The following sections will take you through the entire process of creating a multi-volume dump.

# Installing the multi-volume DASD dump tool

This example shows how to perform the dump process on two partitions, /dev/dasdc1 and /dev/dasdd1, which reside on ECKD volumes /dev/dasdc and /dev/dasdd.

#### About this task

Assume that the corresponding device bus-IDs (as displayed by **1sdasd**) are 0.0.4711 and 0.1.4712.

#### Procedure

1. Format both dump volumes with **dasdfmt**.

The command shown uses the default cdl (compatible disk layout) and specifies a block size of 4KB.

```
# dasdfmt -f /dev/dasdc -b 4096
# dasdfmt -f /dev/dasdd -b 4096
```

2. Create the partitions with **fdasd**.

The sum of the partition sizes must be sufficiently large (the memory size + 10 MB):

# fdasd /dev/dasdc
# fdasd /dev/dasdd

 Create a file named mvdump.conf containing the device nodes of the two partitions, separated by one or more line feed characters (0x0a).

The file's contents are as follows:

/dev/dasdc1 /dev/dasdd1

4. Prepare the volumes using the **zipl** command.You can specify the dump list on the command line or use the zipl configuration file.

Command line example:

```
# zipl -M mvdump.conf
Dump target: 2 partitions with a total size of 100000 MB.
Warning: All information on the following partitions will be lost!
/dev/dasdc1
/dev/dasdd1
Do you want to continue creating multi-volume dump partitions (y/n)?
```

zipl configuration file example:

a. Copy mvdump.conf to /boot/mvdump.conf and edit /etc/zipl.conf to add the following lines:

[multi\_volume\_dump]
mvdump=/boot/mvdump.conf

b. Issue:

# zipl multi\_volume\_dump

# Results

Now the two volumes /dev/dasdc and /dev/dasdd with device bus-IDs 0.0.4711 and 0.1.4712 are prepared for a multi-volume dump. Use the -device option of **zgetdump** to display information about these volumes:

```
# zgetdump -d /dev/dasdc
Dump device info:
    Dump tool.....: Multi-volume DASD dump tool (extended)
    Version......: 1
    Architecture....: s390x (64 bit)
    Dump size limit...: none
    Force specified...: no
    Volume 0: 0.0.4711 (online/valid)
    Volume 1: 0.1.4712 (online/valid)
```

During **zipl** processing both partitions were earmarked for dump with a valid dump signature. The dump signature ceases to be valid when data other than dump data is written to the partition. For example, writing a file system to the partition overwrites the dump signature. Before writing memory to a partition, the dump tool checks the partition's signature and exits if the signature is invalid. Thus any data inadvertently written to the partition is protected.

You can circumvent this protection, for example, if you want to use a swap space partition for dumping, by using the **zipl** command with the --force option. This option inhibits the dump signature check, and any data on the device is overwritten. Exercise great caution when using the force option.

The **zipl** command also takes a size specification, see <u>Appendix A</u>, "Obtaining a dump with limited size," on page 61. For more details about the **zipl** command, see *Device Drivers, Features, and Commands*, SC33-8411.

# Initiating a multi-volume DASD dump

After preparing the DASD volumes, you can initiate a multi-volume dump by performing an IPL from one of the prepared volumes.

## Procedure

To obtain a dump with the multi-volume DASD dump tool, perform the following main steps:

- 1. Stop all CPUs.
- 2. Store status on the IPL CPU.
- 3. IPL the dump tool using one of the prepared volumes, either 0.0.4711 or 0.1.4712. The process for initiating the IPL is the same as for a single volume DASD.

Note: Do not clear the main memory.

For an example performed for a single DASD on the HMC, see <u>"LPAR example" on page 19</u>. For an example performed for a single DASD on z/VM, see "z/VM guest example" on page 18.

The dump process can take several minutes depending on each volume's block size and the amount of system memory. After the dump has completed, the IPL CPU should go into disabled wait.

The following PSW indicates that the dump process has completed successfully:

(64-bit) PSW: 00020000 80000000 00000000 00000000

Any other disabled wait PSW indicates an error.

After the dump tool is IPLed, messages that indicate the progress of the dump are written to the console:

| Dumping 64 bit OS<br>Dumping to: 0.0.4711 | L  |
|-------------------------------------------|----|
| 00000128 / 00001024                       | MB |
| 00000256 / 00001024                       | MB |
| 00000384 / 00001024                       | MB |
| 00000512 / 00001024                       | MB |
| Dumping to: 0.1.4712                      | 2  |
| 00000640 / 00001024                       | MB |
| 00000768 / 00001024                       | MB |
| 00000896 / 00001024                       | MB |

00001024 / 00001024 MB Dump successful

4. You can IPL Linux again.

# Copying a multi-volume dump to a file

Use the **zgetdump** command to copy a multi-volume dump to a file in the file system.

# About this task

This example assumes that the two volumes /dev/dasdc and /dev/dasdd (with bus IDs 0.0.4711 and 0.1.4712) contain the dump. Dump data is spread along partitions /dev/dasdc1 and /dev/dasdd1.

## Procedure

Use **zgetdump** without any options to copy the dump parts to a file:

```
# zgetdump /dev/dasdc > dump.elf
Format Info:
    Source: s390mv_ext
    Target: elf
Copying dump:
    00000000 / 00001024 MB
    00000171 / 00001024 MB
    00000341 / 00001024 MB
    00000683 / 00001024 MB
    00000683 / 00001024 MB
    00001024 / 00001024 MB
    Success: Dump has been copied
```

If you want to only check the validity of the multi-volume dump rather than copying it to a file, use the -info option with **zgetdump**. See <u>"Checking whether a DASD dump is valid and printing the dump</u> header" on page 67 for an example.

# Chapter 5. Using a tape dump device

You can use a channel-attached tape as a dump device. To use a tape, you need to install the stand-alone tape dump tool and perform the dump process. Then, copy the dump to a file in a Linux file system.

The following tape devices are supported:

- 3480
- 3490
- 3590
- 3592

The following sections take you through the entire process of creating a dump on a tape device.

# Installing the tape dump tool

Install the tape dump tool on the tape that is to hold the dump.

#### **Before you begin**

Have enough empty tapes ready to hold the system memory (memory size + 10 MB).

## About this task

The examples assume that /dev/ntibm0 is the tape device you want to dump to.

# Procedure

- 1. Insert an empty dump cartridge into your tape device.
- 2. Ensure that the tape is rewound.
- Install the dump tool using the zipl command. Specify the dump device on the command line. For example:

# zipl -d /dev/ntibm0

# **Initiating a tape dump**

Initiate a tape dump by performing an IPL on the IPL CPU.

## Procedure

To obtain a dump with the tape dump tool, perform the following main steps:

- 1. Ensure that the tape is rewound.
- 2. Stop all CPUs.
- 3. Store status on the IPL CPU.
- 4. IPL the dump tool on the IPL CPU.

Note: Do not clear the main memory.

The dump tool writes the number of dumped MB to the tape drive message display.

The dump process can take several minutes, depending on the device type you are using and the amount of system memory available. When the dump is complete, the message dump\*end is displayed and the IPL CPU should go into disabled wait.

The following PSW indicates that the dump was taken successfully:

(64-bit) PSW: 00020000 80000000 00000000 0000000

Any other disabled wait PSW indicates an error.

After the dump tool is IPLed, messages that indicate the progress of the dump are written to the console:

Dumping 64 bit OS 00000032 / 00000256 MB 00000064 / 00000256 MB 00000096 / 00000256 MB 00000128 / 00000256 MB 00000192 / 00000256 MB 00000192 / 00000256 MB 00000226 / 00000256 MB Dump successful

Messages might be shown on the tape display.

#### number

The number of MB dumped.

#### dump\*end

The dump process ended successfully.

5. You can IPL Linux again.

## z/VM guest example

You can initiate a dump to tape from z/VM.

#### Example

If 193 is the tape device:

```
#cp rewind 193
#cp cpu all stop
#cp store status
#cp i 193
```

On z/VM, a three-processor machine in this example, you will see messages about the disabled wait:

```
01: The virtual machine is placed in CP mode due to a SIGP stop from CPU 00.
02: The virtual machine is placed in CP mode due to a SIGP stop from CPU 00.
"CP entered; disabled wait PSW 00020000 80000000 00000000 00000000"
```

You can now IPL your Linux instance and resume operations.

# LPAR example

You can initiate a dump to tape on an LPAR from an HMC (Hardware Management Console) or SE (Support Element).

#### About this task

The following description refers to an HMC, but the steps also apply to an SE.

## Procedure

1. In the navigation pane of the HMC, expand Systems Management and select the hardware system you want to work with.

A table of LPARs is displayed in the content area.

2. Select the LPAR for which you want to initiate the dump.

- 3. In the **Tasks** area, click **Stop all processors** to stop all CPUs. Confirm when you are prompted to do so.
- 4. In the Tasks area, click Load to display the Load panel. Figure 7 on page 29 shows an example of an HMC with a selected hardware system and LPAR. The Load and Stop all processors tasks can be seen in the Tasks area.

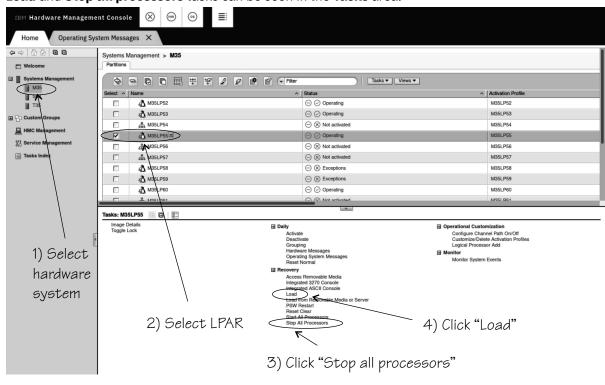

Figure 7. HMC with the Load and Stop all processors tasks

- 5. Select Load type "Standard load".
- 6. Select the Store status check box.
- 7. Type the device number of the dump device into the Load address field. To IPL from a subchannel set other than 0, specify five digits: The subchannel set ID followed by the device number, for example 1E711.

Figure 8 on page 29 shows a Load panel with all entries and selections required to start the dump process for a channel-attached tape dump device.

| <b>U</b> Load - M | 35:M35LP55                                             |                   |
|-------------------|--------------------------------------------------------|-------------------|
| CPC:              | M35                                                    |                   |
| Image:            | M35LP55                                                |                   |
| Load type:        | ScSI load ScSI dump                                    |                   |
|                   | Clear the main memory on this partition before loading | it                |
| Store status      |                                                        |                   |
| Load address:     | * 1E711                                                |                   |
| Load parameter    |                                                        |                   |
| Time-out value:   | 60                                                     | 60 to 600 seconds |
| OK Reset          | Cancel Help                                            |                   |

Figure 8. Load panel for dumping to tape

- 8. Click **OK** to start the dump process.
- 9. Wait until the dump process completes. Click the **Operating System Messages** icon for progress and error information.

## Results

When the dump has completed successfully, you can IPL Linux again.

# Copying the dump from tape

You can copy a tape dump to a file system using the **zgetdump** tool.

#### **Before you begin**

You must have installed the **mt** utility.

# Preparing the dump tape

You need to rewind the tape, and find the correct position on the tape to start copying from.

### About this task

Use the **mt** tool to manipulate the tape.

### Procedure

1. Rewind the tape.

For example:

# mt -f /dev/ntibm0 rewind

2. Skip the first file on the tape (this is the dump tool itself).

For example:

# mt -f /dev/ntibm0 fsf

# Using the zgetdump tool to copy the dump

Use the **zgetdump** tools to copy the dump file from the tape to a file system.

### **Before you begin**

The tape must be in the correct position (see "Preparing the dump tape" on page 30).

#### About this task

By default, the **zgetdump** tool takes the dump device as input and writes its contents to standard output. To write the dump to a file system you must redirect the output to a file.

The example assumes the dump is on tape device /dev/ntibm0

### Procedure

Copy the dump from tape to a file named dump.elf in the file system:

# zgetdump /dev/ntibm0 > dump.elf

For general information on **zgetdump**, see <u>"The zgetdump tool" on page 64</u> or the man page.

# Checking whether a dump is valid, and printing the dump header

To check whether a dump is valid, use the **zgetdump** command with the -i option.

# Procedure

- 1. Ensure that the volume is loaded.
- 2. Skip the first file on the tape (this is the dump tool itself):

# mt -f /dev/ntibm0 fsf

3. Issue the **zgetdump** command with the -i option:

# zgetdump -i /dev/ntibm0

The **zgetdump** command goes through the dump until it reaches the end. See also <u>"Using zgetdump to</u> copy a tape dump" on page 66.

32 Linux on IBM Z and LinuxONE: Using the Dump Tools - Kernel 5.18

# Chapter 6. Using a SCSI disk dump device

To use a SCSI disk, you need to install the stand-alone SCSI dump tool, perform the dump process, and copy the dump to a file in a Linux file system.

# Installing the SCSI disk dump tool

You install the SCSI disk stand-alone dump tool with the **zipl** command.

### **Before you begin**

The dump partition needs enough free space (memory size + 10 MB) to hold the system memory.

The following examples assume that a SCSI dump disk is accessed through the partition device node on a device mapper multipath device /dev/mapper/36005076303ffd40100000000000000020c0-part1 and is IPLed with the following parameters:

- devno: 0.0.4711
- wwpn: 0x4712076300ce93a7
- lun: 0x471200000000000

#### Example

A partition on a SCSI disk is used as dump partition.

This example assumes that /dev/mapper/36005076303ffd40100000000000020c0 is the dump device, and that you want to dump to the first partition, /dev/mapper/36005076303ffd40100000000000000000c0-part1. Always use multipath devices instead of single path SCSI disk device nodes, if possible.

1. Create a partition with **fdisk** or **parted**, using the PC-BIOS or GPT layout.

For example:

```
# fdisk /dev/mapper/36005076303ffd40100000000000020c0
```

2. Install the dump tool by using the **zipl** command. You can specify the dump device on the command line or use a configuration file.

#### Command line example:

# zipl -d /dev/mapper/36005076303ffd401000000000000020c0-part1

#### **Configuration file example:**

a. Edit /etc/zipl.conf to add the following lines:

```
[scsidump]
dumpto=/dev/mapper/36005076303ffd4010000000000000020c0-part1
```

b. Issue **zipl**:

```
# zipl scsidump
```

When you perform an IPL from /dev/mapper/36005076303ffd40100000000000020c0 by using boot program selector 1 or 0 (default), the memory dump is written directly to partition 1 of /dev/mapper/36005076303ffd401000000000000020c0. The boot program selector is located on the load panel, see Figure 10 on page 36 for an example.

# **Initiating a SCSI dump**

To initiate the dump, IPL the SCSI dump tool using the SCSI dump load type.

### About this task

The dump process can take several minutes depending on the device type you are using and the amount of system memory. The dump progress and any error messages are reported on the operating system messages console.

### Procedure

IPL the SCSI dump tool.

After the dump tool is IPLed, messages that indicate the progress of the dump are written to the console:

# Results

The dump process copies the dump to the dump partition. When the dump completes successfully, you can IPL Linux again. You can then extract the dump from the dump partition into a file.

# z/VM guest example

You can initiate a dump to a SCSI disk using z/VM.

# About this task

Assume your SCSI dump disk has the following parameters:

- WWPN: 4712076300ce93a7
- LUN: 47120000000000
- FCP adapter device number: 4711

Optionally, you can use the scpdata parameter to specify additional parameters for the SCSI dump tool, see the zipl information in *Device Drivers, Features, and Commands*, SC33-8411.

### Results

Messages on the operating system console will show when the dump process is finished.

#### Example

Using the required parameters:

#cp set dumpdev portname 47120763 00ce93a7 lun 47120000 00000000 #cp ipl 4711 dump

Using **scpdata** to specify an optional parameter for the SCSI dump tool:

#cp set dumpdev portname 47120763 00ce93a7 lun 47120000 00000000 scpdata 'dump\_debug=3'
#cp ipl 4711 dump

In the example, dump\_debug=3 sets the level of debug messages. For more information, see the zipl information in *Device Drivers, Features, and Commands*, SC33-8411.

### What to do next

You can now IPL your Linux instance and resume operations.

# LPAR example

You can initiate a dump process on an LPAR from an HMC or SE Web interface.

### About this task

The following description refers to an HMC, but the steps also apply to an SE.

As an alternative to the steps that follow, you can also use the HMC Web Services API to trigger the dump process. For more information and an example, see <u>"Example for triggering an LPAR dump to a SCSI dump device" on page 76</u>.

### Procedure

1. In the navigation pane of the HMC, expand Systems Management and select the hardware system you want to work with.

A table of LPARs is displayed in the content area.

- 2. Select the LPAR for which you want to initiate the dump.
- 3. In the Tasks area, click Load to display the Load panel. Figure 9 on page 36 shows an example of an HMC with a selected hardware system and LPAR. The Load task can be seen in the Tasks area.

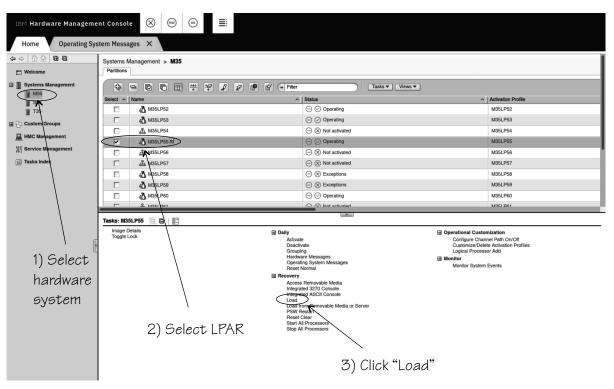

Figure 9. HMC with the **Load** task

- 4. Select Load type "SCSI dump".
- 5. Type the device number of the FCP adapter for the SCSI disk into the **Load address** field.
- 6. Type the World Wide Port name of the SCSI disk into the **World wide port name** field.
- 7. Type the Logical Unit Number of the SCSI disk into the Logical unit number field.
- 8. Type 0 in the Boot program selector field.
- 9. Accept the defaults for the remaining fields.

Figure 10 on page 36 shows a Load panel with all entries and selections required to start the SCSI dump process.

| Coad - M35:M35LP55                                                                                                    |                                                                                      | i |
|----------------------------------------------------------------------------------------------------|--------------------------------------------------------------------------------------|---|
| CPC:<br>Image:<br>Load type:                                                                                                    | M35<br>M35LP55<br>Standard load<br>SCSI load<br>OXUMe load<br>NVMe load<br>NVMe dump |   |
| Load address:<br>Load parameter:<br>Worldwide port name:<br>Logical unit number:<br>Boot program selector:<br>Boot record logical block address: | ••••••••••••••••••••••••••••••••••••                                                 |   |
| Operating system specific load parameters:                                                                                                    |                                                                                      |   |

Figure 10. Load panel with enabled SCSI feature for dumping to SCSI disk

Optionally, you can specify dump tool parameters in the **Operating system specific load parameters** field. For example, for the SCSI dump tool, you can specify dump\_debug=3 to set the level of debug messages. For more information, see the zipl information in *Device Drivers, Features, and Commands*, SC33-8411.

10. Click **OK** to start the dump process.

11. Wait until the dump process completes. Click the **Operating System Messages** icon for progress and error information.

# Results

When the dump has completed successfully for a stand-alone dump tool, you can IPL Linux again.

# **DPM** partition example

You can initiate a dump process on a DPM partition from a Hardware Management Console (HMC).

### **Before you begin**

SCSI dump devices are FC-attached disk volumes. In DPM mode, the HMC interface presents such disk volumes as part of storage groups of type FCP. To select a SCSI volume as a dump device, you must know its storage group and the UUID that identifies it.

# About this task

The following description refers to an HMC.

As an alternative to the steps that follow, you can also use the HMC Web Services API to trigger the dump process. For more information and an example, see <u>"Example for triggering a DPM partition dump" on page 76</u>.

# Procedure

1. In the navigation pane of the HMC, expand **Systems Management** and select the hardware system that you want to work with.

A table of DPM partitions is displayed on the **Partitions** tab in the content area.

- 2. Select the partition for which you want to initiate the dump.
- 3. In the Tasks area, expand Recovery and click Dump

Figure 11 on page 37 shows an example of an HMC with a selected hardware system and partition. The **Dump** task can be seen in the Recovery list within the **Tasks** area.

| ІВМ НМС 🛞 🛞           | © ∃ ⊂ Search favorites                                                                                                    |
|-----------------------|----------------------------------------------------------------------------------------------------|
| Home                  |                                                                                                    |
|                       | Systems Management > T46                                                                                                    |
| E Welcome             | Partitions Monitor                                                                                                    |
| Systems Management    | Tasks Views Views                                                                                                    |
| T46                   | Select     Name     Status     Processors $M_{(\zeta)}$ $P_{U}$ $N_{U}$ $C_{N}$ Description                                                                                                    |
| Custom Groups         | ○                                                                                                    |
| 🛄 HMC Management      | Omega         Item         Item         < |
| 영양 Service Management | ○         월         t46lp80         ○         ⊘ Active         1         16.0         0 %         0 %         t46lp80                                                                                                    |
|                       | Max Page Size:                                                                                                    |
|                       | Tasks: t46lp79 🔄 📴                                                                                                    |
|                       | Partition Details  Recovery  Configuration                                                                                                    |
|                       | □ Daily     Dump     Delete Partition       Grouping     Integrated 3270 Console     Image And Ascill Console     Monitor       Operating System Messages     Integrated Ascill Console     Monitor System Events       Start     PSW Restart     Monitor System Events                                                                                                    |
|                       | Stop Start All Processors<br>Stop All Processors                                                                                                    |
|                       | Operational Customization                                                                                                    |
|                       | Customize Scheduled Operations                                                                                                    |

Figure 11. HMC with the **Dump** task

- 4. From the storage group table, select the storage group for your dump device. For SCSI dump the storage group is of type FCP.
- 5. In the volume list, select the dump device.
- 6. Type 0 in the Boot program selector field.
- 7. Accept the defaults for the remaining fields.

Figure 12 on page 38 shows a **Dump** panel with all entries and selections that are required to start the SCSI dump process.

| `                                                   | Steps to initiate Dump Parti                                                                                                    | ition         |           |                 |                  |                            |                                                                    |                   |
|-----------------------------------------------------|----------------------------------------------------------------------------------------------------|---------------|-----------|-----------------|------------------|----------------------------|--------------------------------------------------------------------|-------------------|
| 23                                                  | <ol> <li>Load the needed dump a</li> <li>Attach the storage group</li> <li>Select in the table on the</li> </ol>                                                                     | with the dump | volume to | o the pa        | artition you wou | uld like to initiate a dur | np.                                                                |                   |
|                                                     | vice<br>prage Group Name                                                                                                    | Туре          | Partitio  | ns              | Shareable        | Total Capacity             | Description                                                        | Fulfillment State |
| sgi                                                 | 79_ds8k32_dedicated_linu                                                                                                    | FCP           |           | 1               | Dedicated        | 220.0 GiB                  | Dedicated<br>storage volumes<br>on DS8k32 for<br>partition t46lp79 | Complete          |
|                                                     | Volume UUID                                                                                                    |               |           | Capad           | ty               | Туре                       | Description                                                        |                   |
| 0                                                   | 6005076309FFD4350000                                                                                                    | 00000000788   | 8         | 50 Gie          | 3                | Boot                       |                                                                    |                   |
| 0                                                   | 6005076309FFD4350000                                                                                                    | 00000000788   | 9         | 50 Gie          | 3                | Boot                       |                                                                    |                   |
|                                                     |                                                                                                    |               | -         | 00.00           |                  | Boot                       |                                                                    |                   |
| 0                                                   | 6005076309FFD4350000                                                                                                    | 0000000078D   | A         | 20 Gie          | 5                | BUUL                       |                                                                    |                   |
| 0                                                   | 6005076309FFD4350000<br>6005076309FFD4350000                                                                                                    |               |           | 20 GIE<br>100 G |                  | Data                       |                                                                    |                   |
| 0                                                   |                                                                                                    |               |           |                 |                  |                            |                                                                    |                   |
| 0                                                   | 6005076309FFD4350000                                                                                                    |               |           |                 |                  |                            |                                                                    | _                 |
| 0                                                   | 6005076309FFD4350000                                                                                                    |               |           |                 |                  |                            |                                                                    |                   |
| O                                                   | 6005076309FFD4350000                                                                                                    |               |           |                 |                  |                            |                                                                    |                   |
| O<br>Tot                                            | 6005076309FFD4350000<br>tal: 4 Selected: 1<br>1 Selected: 1                                                                                                    |               |           |                 |                  |                            |                                                                    |                   |
| Tot                                                 | 6005076309FFD4350000<br>tal: 4 Selected: 1<br>1 Selected: 1<br>e Settings                                                                                                    |               | 4         |                 |                  |                            |                                                                    | _                 |
| O<br>Tot<br>tal: 1<br>um<br>ot Pr                   | 6005076309FFD4350000<br>tal: 4 Selected: 1<br>1 Selected: 1<br>e Settings<br>ogram Selector (0-30):<br>cord logical block address                                                    |               |           |                 |                  |                            |                                                                    |                   |
| O<br>Tot<br>tal: 1<br>um<br>ot Pro                  | 6005076309FFD4350000<br>tal: 4 Selected: 1<br>1 Selected: 1<br>e Settings<br>ogram Selector (0-30):                                                                                  | 0             | 4         |                 |                  |                            |                                                                    |                   |
| Tot<br>Tot<br>tal: 1<br>umo<br>t Pro<br>hex:<br>Loa | 6005076309FFD4350000<br>tal: 4 Selected: 1<br>1 Selected: 1<br>e Settings<br>ogram Selector (0-30):<br>cord logical block address<br>adecimal number):                               | 0             | 4         |                 |                  |                            |                                                                    |                   |
| Tot<br>Tot<br>tal: 1<br>umo<br>t Pro<br>hex:<br>Loa | 6005076309FFD4350000<br>tal: 4 Selected: 1<br>1 Selected: 1<br>e Settings<br>ogram Selector (0-30):<br>cord logical block address<br>adecimal number):<br>kd parameter (max 8 char): | 0             | 4         |                 |                  |                            |                                                                    |                   |

Figure 12. Dump panel with a storage group of type FCP selected

Optionally, you can specify dump tool parameters in the **OS load parameter** field. For example, for the SCSI dump tool, you can specify dump\_debug=3 to set the level of debug messages. For more information, see the zipl information in *Device Drivers, Features, and Commands*, SC33-8411.

- 8. Click **OK** to start the dump process.
- 9. Wait until the dump process completes. Open the **Operating System Messages** tab for progress and error information.

### Results

When the dump has completed successfully, you can IPL Linux again.

# Automatic dump example

On both z/VM and LPAR, you can use the dumpconf service to set up automatic dumping. In this example, a dump is automatically triggered when a kernel panic occurs.

## About this task

To set up dumping using dumpconf, edit the configuration file /etc/sysconfig/dumpconf.

#### Example

Example configuration for an FCP dump device (SCSI disk), where the disk has device bus ID 0.0.4711, the WWPN is 0x4712076300ce93a7, and the LUN is 0x471200000000000:

```
ON_PANIC=dump
DUMP_TYPE=fcp
DEVICE=0.0.4711
WWPN=0x4712076300ce93a7
LUN=0x4712000000000000
BOOTPROG=0
BR_LBA=0
```

For details on how to set up dumpconf, see "The dumpconf service" on page 70.

# Copying a SCSI dump to a file

Use the **zgetdump** command to copy a SCSI dump to a file in the file system.

#### About this task

By default, the **zgetdump** tool takes the dump device as input and writes its contents to standard output. To write the dump to a file system, you must redirect the output to a file.

### Procedure

Assuming that the dump is on SCSI disk /dev/mapper/36005076303ffd401000000000000020c0-part1 and you want to copy it to a file named dump.elf:

# zgetdump /dev/mapper/36005076303ffd4010000000000000020c0-part1 > dump.elf

### What to do next

You can use **zgetdump** to display information about the dump. See <u>"Checking whether a SCSI dump</u> is valid and printing the dump header" on page 67 for an example. For general information about **zgetdump**, see "The zgetdump tool" on page 64 or the man page.

# Printing the SCSI dump header

To print the dump file header, use **zgetdump** with the -i option.

### Procedure

Specify the **zgetdump** command with the -i option:

# Chapter 7. Using an NVMe disk dump device

To use an NVMe device, you need to install the stand-alone NVMe disk dump tool, perform the dump process, and copy the dump from a partition to a file in a Linux file system.

You can use NVMe disks as dump devices for LPARs and DPM partitions as of LinuxONE III hardware.

# Installing the NVMe disk dump tool

You install the NVMe disk dump tool with the **zipl** command.

### Before you begin

- You need the s390-tools package with the ngdump dracut module.
- The dump partition needs enough free space (memory size + 10 MB) to hold the system memory.
- Depending on your HMC version, you might have to install the NVMe dump tool on a partition in name space 1 to be able to trigger an LPAR dump from the HMC GUI.

### About this task

A partition on an NVMe disk is used as a dump partition.

The following example assumes that the device node for this partition is /dev/nvme0n1p1. In the node name, n1 denotes name space 1 and p1 partition 1 on that name space.

### Procedure

1. Create the partition with **sfdisk**, using the GPT or MBR layout. For example issue these commands:

```
# echo "label: gpt" | sfdisk /dev/nvme0n1
# echo ";" | sfdisk /dev/nvme0n1
```

You can confirm that the partition has been created by issuing **1s** -1 /dev/nvmeOn1p1.

2. Install the dump tool by using the **zipl** command.

Specify the dump partition on the command line: For example:

# zipl -d /dev/nvme0n1p1

3. Optional: Confirm that name space 1 of your NVMe disk is a valid dump device. For example:

# zgetdump -d /dev/nvme0n1

See also, "Checking whether an NVMe disk contains a valid dump record" on page 68.

### Results

When you perform an IPL from /dev/nvme0n1p1 by using boot program selector 1 or 0 (default), the memory dump is written directly to /dev/nvme0n1p1. The boot program selector is located on the load panel, see Figure 14 on page 43 for an example.

# **Initiating an NVMe disk dump**

To initiate the dump, IPL the NVMe dump tool with the NVMe dump load type. To IPL the dump tool, specify the function ID and name space ID of the NVMe disk on which the dump tool is installed.

# About this task

The dump process can take several minutes depending on the device type you are using and the amount of system memory. The dump progress and any error messages are reported on the operating system messages console.

# Procedure

IPL the NVMe dump tool.

After the dump tool is IPLed, messages that indicate the progress of the dump are written to the console:

| Starting NGDump                            |                                              |   |             |   |        |    |
|--------------------------------------------|----------------------------------------------|---|-------------|---|--------|----|
| <pre>[ 8.932343] ngdump.sh[327]: N(</pre>  | IGDump started                               |   |             |   |        |    |
| <pre>[ 8.934739] ngdump.sh[336]: Cl</pre>  | hecking for memory holes                     | : | [ 0.0 %] /  | 1 |        |    |
| <pre>[ 8.967536] ngdump.sh[336]: Cl</pre>  | hecking for memory holes                     | : | [100.0 %]   |   |        |    |
| <pre>[ 9.076976] ngdump.sh[336]: Ex</pre>  | xcluding unnecessary pages                   | : | [100.0 %] \ | ( |        |    |
| <pre>[ 11.721157] ngdump.sh[336]: Co</pre> | Copying data                                 | : | [ 0.0 %] -  |   |        |    |
| <pre>[ 12.317319] ngdump.sh[336]: Co</pre> |                                              | : | [ 22.5 %] / | 1 | eta: 2 | 2s |
| <pre>[ 13.273000] ngdump.sh[336]: Co</pre> | Copying data                                 | : | [100.0 %]   |   | eta: 0 | 9s |
|                                            | he kernel version is not supported.          |   |             |   |        |    |
|                                            | he makedumpfile operation may be incomplete. |   |             |   |        |    |
|                                            | he dumpfile is saved to /ngdump/dump.elf.    |   |             |   |        |    |
| <pre>[ 13.273299] ngdump.sh[336]: ma</pre> | akedumpfile Completed.                       |   |             |   |        |    |

# Results

The dump process copies the dump to the dump partition. After the dump completes successfully, you can IPL Linux again. You can then extract the dump from the dump partition into a file.

# LPAR example

You can initiate a dump process on an LPAR from a Hardware Management Console (HMC) or from the Support Element (SE).

# About this task

The following description refers to an HMC, but the steps also apply to an SE.

# Procedure

1. In the navigation pane of the HMC, expand Systems Management and select the hardware system you want to work with.

A table of LPARs is displayed in the content area.

- 2. Select the LPAR for which you want to initiate the dump.
- 3. In the Tasks area, click Load to display the Load panel. Figure 13 on page 43 shows an example of an HMC with a selected hardware system and LPAR. The Load task can be seen in the Tasks area.

| IBM <b>Hardware Manageme</b> r<br>Home | nt Console 🛞 🛞 😚 🗮              |                                    |                                                                                                    |
|----------------------------------------|---------------------------------|------------------------------------|----------------------------------------------------------------------------------------------------|
|                                        | Systems Management > <b>T83</b> |                                    |                                                                                                    |
| Welcome                                | Partitions Adapters             |                                    |                                                                                                    |
| Systems Management                     |                                 | P Filter                           | Tasks ▼ Views ▼                                                                                                    |
| T35                                    | Select A Name                   | ∧ Status                           | Activation Profile                                                                                                    |
|                                        | T83LP44                         | Operating                          | T83LP44                                                                                                    |
| Custom Groups                          | T83LP45                         | Operating                          | T83LP45                                                                                                    |
| 📙 HMC Management                       | T83LP46                         | Operating                          | T83LP46                                                                                                    |
|                                        | □ 品 T83LP47                     | $\bigcirc$ $\otimes$ Not activated | T83LP47                                                                                                    |
| 説 Service Management                   | T83LP48                         | ⊖ ⊘ Operating                      | T83LP48                                                                                                    |
| 📰 Tasks Index                          | ▼ 33LP49                        | ⊖ ⊘ Operating                      | T83LP49                                                                                                    |
|                                        | T83LP50                         | ○ Operating                        | T83LP50                                                                                                    |
|                                        | T83LP51                         | Operating                          | T83LP51                                                                                                    |
|                                        |                                 | Max Page Size: 500 T               | otal: 85 Filtered: 85 Selected: 1                                                                                                    |
|                                        | Tasks: T83LP49                  |                                    | Recovery     Access Removable Media     Integrated 3270 Console     Load     Tom Removable Media or Server     PSW Restart     Reset Clear     Start All Processors     Stop All Processors     Stop All Processors     Stop All Customization |

Figure 13. HMC with the **Load** task

- 4. Select Load type "NVMe dump".
- 5. Enter the function ID of the NVMe device in the **Load address** field. You can omit leading zeroes.
- 6. Enter the name space ID in the corresponding field. If your version of the Load panel does not provide this field, name space 1 is used.
- 7. Type 0 in the **Boot program selector** field.
- 8. Accept the defaults for the remaining fields.

Figure 14 on page 43 shows a Load panel with all entries and selections required to start the NVMe dump process. The example panel does not provide a field for the name space ID, so name space 1 is used.

| IBM Hardware Management Console           |                                |
|-------------------------------------------|--------------------------------|
| Home Load - T83:T83LP49                   | 3×                             |
| <b>U</b> Load - T83:T83LP49               |                                |
|                                           |                                |
| CPC:                                      | T83                            |
| Image:                                    | T83LP49                        |
| Load type:                                | ⊖ Standard load<br>⊖ SCSI load |
|                                           | O SCSI dump                    |
|                                           | NVMe load                      |
|                                           |                                |
|                                           | Enable Secure Boot for Linux   |
| Load address:                             | + 0001                         |
| Load parameter:                           |                                |
| Boot program selector:                    | 0                              |
| Boot record logical block address:        | 0                              |
| Operating system specific load parameters | s:                             |
|                                           |                                |
|                                           |                                |
|                                           |                                |
|                                           |                                |
|                                           |                                |
| OK Reset Cancel Help                      |                                |

Figure 14. Load panel with specifications for dumping to an NVMe disk

- 9. Click **OK** to start the dump process.
- 10. Wait until the dump process completes. Open the **Operating System Messages** tab for progress and error information.

# Results

When the dump has completed successfully, you can IPL Linux again.

# **DPM** partition example

You can initiate a dump process on a DPM partition from a Hardware Management Console (HMC).

# **Before you begin**

In DPM mode, the HMC interface presents NVMe disks as volumes within storage groups of type NVMe. To select an NVMe volume as a dump device, you must know its storage group and the serial number that identifies it.

# About this task

The following description refers to an HMC.

As an alternative to the steps that follow, you can also use the HMC Web Services API to trigger the dump process. For more information and an example, see <u>"Example for triggering a DPM partition dump" on page 76</u>.

# Procedure

1. In the navigation pane of the HMC, expand **Systems Management** and select the hardware system that you want to work with.

A table of DPM partitions is displayed on the **Partitions** tab in the content area.

- 2. Select the partition for which you want to initiate the dump.
- 3. In the **Tasks** area, expand **Recovery** and click **Dump** <u>Figure 15 on page 45</u> shows an example of an HMC with a selected hardware system and partition. The **Dump** task can be seen in the Recovery list within the **Tasks** area.

| IBM <b>Hardware Manageme</b><br>Home | nt Console 🛞 📖 🧲                               |                                                                                                    |                    |
|--------------------------------------|------------------------------------------------|----------------------------------------------------------------------------------------------------|--------------------|
| ⇔ A46                                | Systems Management > A46<br>Partitions Monitor |                                                                                                    | Tasks ▼ Views ▼    |
| Unmanaged Systems                    | Select A Name                                  | ∧ Status                                                                                                    | ∧ Processors       |
| 🗄 🔁 Custom Groups                    | ▲ a46lp81                                      | ⊖ ⊘ Active                                                                                                    |                    |
| HMC Management                       | a46lp82                                        | O Active                                                                                                    |                    |
| 없음 Service Management                | a46lp83                                        | O Active                                                                                                    |                    |
| 🖅 Tasks Index                        |                                                |                                                                                                    | Max Page Size: 500 |
|                                      |                                                |                                                                                                    |                    |
|                                      | Tasks: a46lp81 🕞 📴                             |                                                                                                    |                    |
|                                      | Partition Details                              | <ul> <li>Recovery</li> <li>Dump</li> <li>Dump</li> <li>Hargendied 3270 Console</li> <li>Integrated ASCII Console</li> <li>PSW Restart</li> <li>Start All Processors</li> <li>Stop All Processors</li> <li>Operational Customization</li> </ul> | Configuration      |

Figure 15. HMC with the **Dump** task

- 4. From the storage group table, select the storage group for your dump device. For NVMe dump, the storage group is of type NVMe.
- 5. In the volume list, select the dump device.
- 6. Type 0 in the Boot program selector field.
- 7. Accept the defaults for the remaining fields.

Figure 16 on page 46 shows a **Dump** panel with all entries and selections that are required to start the NVMe dump process.

| Steps to initiate Dump Partition<br>1. Load the needed dump application into a bootable volume with the size of 1 GiB of a shared storage group.<br>2. Attach the storage group with the dump volume to the partition you would like to initiate a dump.<br>3. Select in the table on the bottom the storage group and the volume with the dump application on it. |                                                    |       |            |           |                |                                                                       |                   |  |  |
|----------------------------------------------------------------------------------------------------|----------------------------------------------------|-------|------------|-----------|----------------|-----------------------------------------------------------------------|-------------------|--|--|
| oot [                                                                                                    | Device                                             |       |            |           |                |                                                                       |                   |  |  |
| s                                                                                                    | Storage Group Name                                 | Туре  | Partitions | Shareable | Total Capacity | Description                                                           | Fulfillment State |  |  |
| ) s                                                                                                    | g81_ds8k38_dedicated_linu;                         | FCP   | 1          | Dedicated | 220.0 GIB      | Dedicated<br>storage volumes<br>on DS8k38 for<br>partition<br>A46LP81 | Complete          |  |  |
| ) s                                                                                                    | g81_nvme                                           | NVMe  | 1          | Dedicated | 3726.02 GiB    |                                                                       | Complete          |  |  |
|                                                                                                    | Volume Serial Number                               |       | Cap        | acity     | Туре           | Description                                                           |                   |  |  |
| C                                                                                                    | PHLJ8296008C4P0DGN                                 |       | 3726       | 6.02 GiB  | Data           |                                                                       |                   |  |  |
| ٦                                                                                                    | otal: 1 Selected: 1                                |       |            |           |                |                                                                       |                   |  |  |
| ) s                                                                                                    | g81_ds8k38_ficon_dedicate                          | FICON | 1          | Dedicated | 47.58 GiB      |                                                                       | Complete          |  |  |
|                                                                                                    |                                                    |       |            |           |                |                                                                       |                   |  |  |
| Total                                                                                                    | : 3 Selected: 1                                    |       |            |           |                |                                                                       |                   |  |  |
| oluı                                                                                                    | ne Settings                                        |       |            |           |                |                                                                       |                   |  |  |
| oot                                                                                                    | Program Selector (0-30):                           |       | 0 🌲        |           |                |                                                                       |                   |  |  |
| oot                                                                                                    | record logical block address                       |       | Ŧ          |           |                |                                                                       |                   |  |  |
|                                                                                                    | exadecimal number):<br>pad parameter (max 8 char): |       |            |           |                |                                                                       |                   |  |  |
| S lo                                                                                                    | ad parameter (max 256 char)                        | :     |            |           |                |                                                                       |                   |  |  |
|                                                                                                    |                                                    |       |            |           | 11.            |                                                                       |                   |  |  |

Figure 16. Dump panel with a storage group of type NVMe selected

- 8. Click **OK** to start the dump process.
- 9. Wait until the dump process completes. Open the **Operating System Messages** tab for progress and error information.

# Results

When the dump has completed successfully, you can IPL Linux again.

# Automatic dump example

You can use the dumpconf service to set up automatic dumping. In this example, a dump is automatically triggered when a kernel panic occurs.

# About this task

To set up dumping using dumpconf, edit the /etc/sysconfig/dumpconf configuration file.

### Example

Example configuration for an NVMe disk, where the disk corresponds to an NVMe device with function ID  $0 \times 00000001$  and name space ID  $0 \times 00000001$ :

ON\_PANIC=dump DUMP\_TYPE=nvme FID=0x00000001 NSID=0x00000001 BOOTPROG=0 BR\_LBA=0

For details on how to set up dumpconf, see "The dumpconf service" on page 70.

# Copying an NVMe dump to a file

Use the **zgetdump** command to copy an NVMe dump to a file in the file system.

# About this task

By default, the **zgetdump** tool takes the dump device as input and writes its contents to standard output. To write the dump to a file system, you must redirect the output to a file.

# Procedure

Assuming that the dump is on an NVMe partition /dev/nvme0n1p1 and you want to copy it to a file named dump.elf:

# zgetdump /dev/nvmeOn1p1 > dump.elf

### What to do next

You can use **zgetdump** -**i** to display information about the dump. See <u>"Printing the NVMe dump header"</u> on page 47 for an example. For general information about **zgetdump**, see <u>"The zgetdump tool" on page</u> 64 or the man page.

# **Printing the NVMe dump header**

To print the dump file header, use **zgetdump** with the **-i** option.

# Procedure

Specify the **zgetdump** command with the **-i** option:

48 Linux on IBM Z and LinuxONE: Using the Dump Tools - Kernel 5.18

# **Chapter 8. Using VMDUMP**

Use VMDUMP to create dumps on z/VM systems, using the z/VM reader as the dump medium.

### About this task

Do not use **VMDUMP** to dump large z/VM guests; the dump process is very slow. Dumping 1 GB of storage can take up to 15 minutes depending on the used storage server and z/VM version.

This section describes how to create a dump with **VMDUMP**, how to transfer the dump to Linux, and how to convert the z/VM dump to a convenient format.

VMDUMP does not need to be installed separately.

# Initiating a dump with VMDUMP

Start the VMDUMP process with the CP VMDUMP command.

### Procedure

Issue the following command from the 3270 console of the z/VM guest virtual machine:

#CP VMDUMP

### Results

z/VM CP temporarily stops the z/VM guest virtual machine and creates a dump file. The dump file is stored in the reader of the z/VM guest virtual machine. After the dump is complete, the Linux on z/VM instance continues operating.

You can use the TO option of the **VMDUMP** command to direct the dump to the reader of another guest virtual machine of the same z/VM system.

#### Example

To write the dump to the reader of z/VM guest virtual machine linux02 issue:

#CP VMDUMP TO LINUX02

For more information about VMDUMP refer to z/VM: CP Commands and Utilities Reference, SC24-6268.

# Example

You can initiate a dump under z/VM by using VMDUMP.

#### Procedure

To initialize a dump with **VMDUMP**, issue this command from the console of your z/VM guest virtual machine:

**#**cp vmdump

### Results

Dumping does not force you to perform an IPL. If the Linux instance ran as required before dumping, it continues running after the dump is completed.

# **Copying the dump to Linux**

Copy the dump from the z/VM reader using the **vmur** command.

### **Before you begin**

Ensure that the device node for the reader device is available.

```
# ls /dev/vmrdr*
vmrdr-0.0.000c
```

The command output of the example shows the default device node for the reader device.

If the device is not available, you might have to load the vmur module and set the device online.

```
# modprobe vmur
# chzdev -e -a 0.0.000c
```

For more information about vmur, see Device Drivers, Features, and Commands, SC33-8411.

### Procedure

1. Find the spool ID of the VMDUMP spool file in the output of the vmur li command:

# vmur li
ORIGINID FILE CLASS RECORDS CPY HOLD DATE TIME NAME TYPE DIST
T6360025 0463 V DMP 00020222 001 NONE 06/11 15:07:42 VMDUMP FILE T6360025

In the example the required **VMDUMP** file spool ID is 463.

2. Copy the dump into your Linux file system using the **vmur** receive command.

To convert the dump into a format that can be processed with the Linux dump analysis tool **crash**, convert the dump using the --convert option:

### Results

The created file, named myvmdump, can now be used as input to **crash**.

# Chapter 9. Using virsh dump to create dumps on KVM hosts

The virsh dump command writes KVM guest dumps to a file in the KVM host file system.

# Before you begin

With kernel 5.18, you cannot use **virsh dump** to create dumps of KVM guests in IBM Secure Execution mode. See the documentation for your distribution about dumps for secure execution guests.

# About this task

Use virsh dump as an alternative or as a backup method for creating dumps of KVM guests with kdump.

The **virsh dump** command is installed with the libvirt package on the KVM host. Apart from setting aside a host directory with sufficient storage space to hold the dumps, no special preparation is needed.

You can use **virsh dump** to create dumps of both running or crashed KVM guests. By default, **virsh dump** pauses a running guest during the dump process, but the guest continues running when the dump is complete.

For more information about KVM guests, KVM virtual servers, and **virsh** commands, see *KVM Virtual Server Management*, SC34-2752.

# Procedure

On the KVM host, issue a virsh dump command with the --memory-only option to create a dump.

# virsh dump --memory-only [<mode>] <virtual\_server> <dump\_file>

where

#### --memory-only

writes the dump file in a valid elf format as required by the crash tool.

<mode>

Optional: specifies one of the following dump modes.

--crash

halts the KVM guest with a crashed state before starting the dump process.

--reset

resets the virtual server when the dump process is complete.

--live

does not pause the guest during the dump process. This option can result in an inconsistent dump.

#### <virtual\_server>

specifies the name of the virtual server on which the KVM guest runs.

#### <dump\_file>

specifies the file to which the dump is written. If a file name without a fully qualified path is specified, the dump file is written to the current working directory from which the **visrh dump** command is issued.

The following example creates a dump of a Linux instance on a virtual server vserv3 to a host file / dumps/vser3.dump1.elf.

# virsh dump vserv3 /dumps/vser3.dump1.elf --memory-only

# Results

You can use **makedumpfile** to compress and filter the dump, and can analyze the dump with the crash tool.

# Chapter 10. Creating live-system dumps with zgetdump

If you require a kernel dump of a Linux, but no downtime is acceptable, you can create a kernel dump from a live system without disruption.

Because the Linux system continues running while the dump is written, and kernel data structures are changing during the dump process, the resulting dump contains inconsistencies. The faster the dump process completes, the fewer inconsistencies the resulting live-system dump will contain. Therefore, run the dump process with the highest acceptable priority.

You can change the scheduling priority with the nice command. For example, use **nice** -**n** -**20** to set the highest possible priority.

# Creating a kernel dump on a live system

You can create non-disruptive kernel dumps on a running Linux system with the **zgetdump** tool.

# Before you begin

- A Linux kernel image that was compiled with the common code kernel configuration option CONFIG\_STRICT\_DEVMEM=n.
- The dump directory needs enough free space (memory size + 10 MB) to hold the system memory.
- Ensure that during the dump process no memory hotplug or CPU hotplug is performed.
- If applicable, stop the cpuplugd service by issuing the command: service cpuplugd stop.

### Procedure

1. Optional: Use the -i option to print information for the currently running Linux image:

```
# zgetdump -i /dev/mem
General dump info:
Dump format.....: devmem
Dump method.....: live
UTS node name....: mylnxsys
UTS kernel release.: 3.3.0
UTS kernel version.: #68 SMP PREEMPT Thu Mar 22 10:21:30 CET 2012
System arch.....: s390x (64 bit)
Dump memory range..: 512 MB
Memory map:
00000000000000000 - 00000001fffffff (512 MB)
```

2. Create a dump from a live system by specifying /dev/mem as input dump and redirecting the output to a dump file. Run the dump process with a high priority.

# nice -n -20 zgetdump /dev/mem > dump.elf

3. Optional: Print information for the live-system dump.

Use the -i option to print information for live-system dumps that are generated by **zgetdump**:

```
# zgetdump -i dump.elf
General dump info:
    Dump format.....: elf
    Version.....: 1
    Dump method.....: live
    UTS node name....: mylnxsys
    UTS kernel release.: 3.3.0
    UTS kernel version.: #68 SMP PREEMPT Thu Mar 22 10:21:30 CET 2012
    System arch.....: s390x (64 bit)
    Dump memory range..: 512 MB
Memory map:
    0000000000000000 - 00000001fffffff (512 MB)
```

The value "live" in the **Dump method** field indicates that this is a dump from a live system.

#### Example

```
# nice -n -20 zgetdump /dev/mem > dump.elf
Format Info:
Source: devmem
Target: elf
Copying dump:
00000000 / 00000512 MB
00000110 / 00000512 MB
...
000000512 / 00000512 MB
Success: Dump has been copied
```

#### What to do next

After you create a dump from a live system, you can work with crash, see <u>"Opening a live-system dump</u> with the crash tool" on page 54.

# Opening a live-system dump with the crash tool

Inconsistencies in a kernel dump from a live system can cause some crash commands to fail.

#### Procedure

Use the crash command to find information about whether a dump is from a live system. This
information is displayed in the startup messages, or when you use the sys command:

```
# crash dump.elf vmlinux vmlinux.debug
...
KERNEL: /boot/vmlinux
DUMPFILE: /mnt/dump.elf [LIVE DUMP]
CPUS: 6
...
crash> sys | grep DUMPFILE
...
DUMPFILE: dump.elf [LIVE DUMP]
...
```

The tag [LIVE DUMP] informs you that the dump contains inconsistencies.

• Detect whether a dump is from a live system by using the **help** -**p** command:

```
# crash> help -p | grep flags2
flags2: 40 (LIVE_DUMP)
```

 Use the --minimal option if the crash tool fails to start because of inconsistent data structures in the kernel dump.

With this option, crash tolerates a degree of inconsistency. However, only a subset of crash commands is then available:

# crash --minimal dump.elf vmlinux vmlinux.debug ... NOTE: minimal mode commands: log, dis, rd, sym, eval, set and exit

56 Linux on IBM Z and LinuxONE: Using the Dump Tools - Kernel 5.18

# **Chapter 11. Processing dumps**

You can copy and transfer the dump file to another system, reduce the dump size, and send the reduced dump to IBM Support.

# Procedure

L

- For LPAR dumps on DASD, tape, or a SCSI or NVMe disk, use the **zgetdump** command to copy the dump and transfer it to another system, see <u>"The zgetdump tool" on page 64</u>.
   With kdump, you can transmit the dump through a network. Use existing mechanisms to prevent conflicts when concurrently writing multiple dumps to a shared persistent storage space.
- To analyze the dump, you can use **crash**, see "The crash tool" on page 73.
- To receive a VMDUMP file, use the **vmur** command, see "The vmur tool" on page 75

# **Reducing dump size**

Methods exist for handling memory dumps that are especially large (greater than 10 GB in size).

# **Before you begin**

The preferred method for handling dumps of large production systems is to use kdump. With kdump, you do not need to set up a dedicated dump device with a dump tool for each individual system. Instead, set aside storage space to receive any dumps from across your installation. When you use kdump, the information here applies if you want to set up a backup dump method for a critical system with a large memory.

# About this task

Large dumps present a challenge as they:

- Take up a large amount of disk space
- Take a long time when dumping
- Use considerable network bandwidth when being sent to the support organization.

**Note:** Sometimes you can re-create the problem on a test system with less memory, which makes the dump handling much easier. Take this option into account before creating a large dump.

# Procedure

1. Choose a dump device.

If you want to dump a system with a large memory footprint, you have to prepare a dump device that is large enough. You can use the following dump devices for large dumps:

### Single-volume DASD

- 3390 model 9 (up to 45 GB)
- 3390 model A (up to 1 TB)

#### Multi-volume DASD

Up to 32 DASDs are possible.

- 32 x 3390 model 9 (up to 1.4 TB)
- 32 x 3390 model A (up to 32 TB)

### z/VM emulated FBA device that represents a real SCSI device

FBA disks can be defined with the CP command **SET EDEVICE**. These disks can be used as single-volume DASD dump disks. The SCSI disk size depends on your storage server setup.

### SCSI disk

The SCSI disk size depends on your storage server setup. For SCSI dump partitions greater than 2 TB, you must use the GPT disk layout.

#### NVMe disk

For NVMe dump partitions greater than 2 TB, you must use the GPT disk layout.

### Dump on 3592 channel-attached tape drive

Cartridges with up to 10 TB capacity.

Do not use **VMDUMP** for large systems, because this dump method is very slow.

2. Estimate the dump time.

The dump speed depends on your environment, for example your SAN setup and your storage server. Assuming about 100 MB per second dump speed on DASDs or SCSI disks and a system with 50 GB memory, the dump takes about eight minutes. Do a test dump on your system to determine the dump speed for it. Then, you have an indication of how long a dump takes in case of emergency.

3. Reduce the dump size.

For transferring dumps in a short amount of time to a support organization, it is often useful to reduce the dump size or split the dump into several parts for easier and faster transmission. To reduce the dump, choose one of these methods:

- "Compressing a dump using makedumpfile" on page 58
- "Compressing a dump using gzip and split" on page 59
- 4. Send the dump.

# Compressing a dump using makedumpfile

Use the **makedumpfile** tool (version 1.3.7 or higher) can be used to compress s390 dumps and exclude memory pages that are not needed for analysis. Alternatively, you can use the **gzip** and **split** commands.

# About this task

Compressing the dump substantially reduces the size of dump files and the amount of time needed to transmit them from one location to another. Because **makedumpfile** expects as input dump files in ELF format, you first have to transform your s390 format dump to ELF format. This is best done by mounting the dump using the **zgetdump** command.

# Procedure

1. Mount the dump in ELF format by performing one of these steps:

• To mount a DASD dump from the partition /dev/dasdb1 to /mnt, issue:

# zgetdump -m -f elf /dev/dasdb1 /mnt

• To mount a SCSI dump from the partition /dev/mapper/36005076303ffd401000000000000020c0-part1 to /mnt, issue:

# zgetdump -m -f elf /dev/mapper/36005076303ffd40100000000000000000c0-part1 /mnt

To mount an NVMe dump from the partition /dev/nvme0n1p1 to /mnt, issue:

# zgetdump -m -f elf /dev/nvmeOn1p1 /mnt

2. Create a file with a filtered and compressed version of the dump.

Use the **makedumpfile** -d (dump level) option to excludes pages that are typically not needed to analyze a kernel problem. For dump level 31, pages containing only zeroes, pages used to cache file contents (cache, cache private), pages belonging to user-space processes, and free pages are all excluded.

See the man page for **makedumpfile** for a description of the dump level and other options of **makedumpfile**.

The following command accesses a dump at /mnt/dump.elf filters it with dump level 31, compresses it, and writes it to a file /dumps/dump.kdump:

# makedumpfile -c -d 31 /mnt/dump.elf /dumps/dump.kdump

You might want to retain a copy of the original dump file until the problem is resolved. This reserves the option to create further copies at different dump levels should any of the excluded pages be required for problem determination.

3. Optional: For initial problem analysis, you can also extract the kernel log with **makedumpfile**, and send it to your support organization:

```
# makedumpfile --dump-dmesg /mnt/dump.elf /dumps/kernel.log
```

### What to do next

After you have used **makedumpfile**, you can unmount the dump:

```
# zgetdump -u /mnt
```

# Compressing a dump using gzip and split

Use the **gzip** and **split** commands to compress the dump and split it into parts. Alternatively, you can use the **makedumpfile** command.

### Procedure

- 1. Compress the dump and split it into parts of one GB using the **gzip** and **split** commands.
  - For a DASD dump:

# zgetdump /dev/dasdd1 | gzip | split -b 1G

For a tape dump:

```
# mt -f /dev/ntibm0 rewind
# mt -f /dev/ntibm0 fsf
# zgetdump /dev/ntibm0 | gzip | split -b 1G
```

• For a SCSI dump:

```
# zgetdump /dev/mapper/36005076303ffd4010000000000000020c0-part1 | gzip | split -b 1G
```

For an NVMe dump:

# zgetdump /dev/nvmeOn1p1 | gzip | split -b 1G

This will create several compressed files in your current directory:

# ls
# xaa xab xac xad xae

2. Create md5 sums of parts:

```
# md5sum * > dump.md5
```

- 3. Upload the parts together with the MD5 information to the support organization.
- 4. The receiver (the support organization) must do the following:

a) Verify md5 sums:

```
# cd dumpdir
# md5sum -c dump.md5
xaa: OK
xab: OK
...
```

b) Merge parts and uncompress the dump:

# cat x\* | gunzip -c > dump

# Sending a dump to IBM Support

After compressing the dump, you can transfer it using FTPS, SFTP, or an HTTPS upload server.

# **Before you begin**

You must open a support case and obtain a support case number before you send the data.

## Procedure

See Enhanced Customer Data Repository (ECuRep) at <u>https://www.ibm.com/support/ecurep</u> for detailed instructions.

# Appendix A. Obtaining a dump with limited size

The mem kernel parameter can make Linux use less memory than is available to it. A dump of a Linux system like this does not need to include the unused memory. You can use the **zipl** size option to limit the amount of memory that is dumped.

# About this task

This section does not apply to kdump.

The **size** option is available for all **zipl** based dumps except SCSI: DASD and tape, in command line mode, or in configuration file mode. The size option is appended to the dump device specification with a comma as separator.

The value is a decimal number that can optionally be suffixed with K for kilobytes, M for megabytes, or G for gigabytes. Values specified in byte or kilobyte are rounded to the next megabyte boundary.

Be sure not to make the dump size smaller than the amount of memory actually used by the system to be dumped. Limiting the dump size to less than the amount of used memory results in an incomplete dump.

#### Example

The following command prepares a DASD dump device for a dump that is limited to 100 megabyte:

# zipl -d /dev/dasdc1,100M

An equivalent section in a configuration file could look like this:

[dump1] dumpto=/dev/dasdc1,100M

Linux on IBM Z and LinuxONE: Using the Dump Tools - Kernel 5.18

# **Appendix B. Command summary**

The descriptions of the commands contain only the relevant options and parameters, for a full description refer to the man pages.

- The zgetdump tool
- The dumpconf service
- The crash tool

L

- The vmconvert tool
- "The vmur tool" on page 75
- "The zhmc tool" on page 76

# The zgetdump tool

The **zgetdump** tool copies a source dump into a target dump with a configurable dump format. The source dump can be located either on a dump device or on a file system. The source dump content is written to standard output, unless you redirect it to a specific file. You can also mount the dump content, print dump information, check whether a DASD device contains a valid dump tool, or create a non-disruptive kernel dump on a live system.

**Before you begin:** Mounting is implemented with fuse (file system in user space). Therefore the fuse kernel module must be loaded before you can use the **-m** option. Unless it is loaded automatically, load the module, for example, with **modprobe fuse**.

### zgetdump syntax

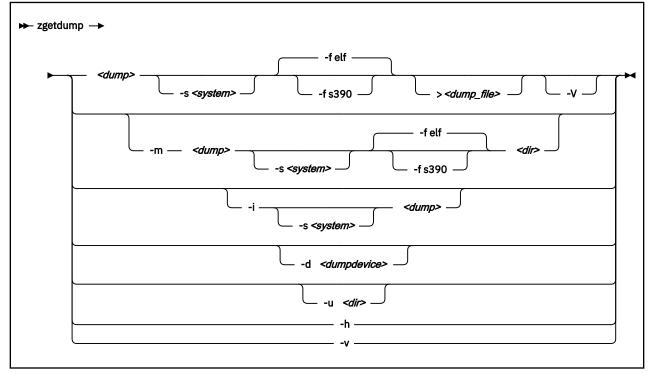

### **Parameters**

#### <dump>

I

is the file, DASD device or partition, multipath partition of a SCSI disk, channel-attached tape device, or live system device node where the source dump is located:

- Regular dump file (for example /testdir/dump.0)
- DASD partition device node (for example /dev/dasdc1)
- DASD device node for multi-volume dump (for example /dev/dasdc)
- Device mapper multipath partition device node of a SCSI disk (for example /dev/mapper/ 36005076303ffd4010000000000000000c0-part1)
- Device node for an NVMe partition (for example, /dev/nvme0n1p1).
- Tape device node (for example /dev/ntibm0)
- Device node for live system (/dev/mem)

**Note:** For a DASD multi-volume dump it is sufficient to specify only one of the multi-volume DASDs as *<dump>*.

#### <dump\_file>

Is the file to which the output is redirected. The default is standard output.

#### -s <system> or --select <system>

for dumps that capture two systems, selects the system of interest. To check whether a dump contains two systems, use **zgetdump** -**i**. The -s option is mandatory when accessing the dump of a crashed kdump instance, but returns an error if applied to a regular dump.

A dump can contain data for a crashed production system and for a crashed kdump system. A dump like this is created if a stand-alone dump tool is used to create a dump for a kdump instance that crashed while creating a dump for a previously crashed production system. *<system>* can be:

#### prod

to select the data for the crashed production system.

#### kdump

to select the data for the kdump instance that crashed while creating a dump for the previously crashed production system.

#### all

to select the data for both prod and kdump.

#### -m <dump> <dir> or --mount <dump> <dir>

Mounts the source dump <*dump*> to mount point <*dir*> and generates a virtual target dump file instead of writing the content to standard output. The virtual dump file is named <*dump*>.<*FMT*>, where <*FMT*> is the name of the specified dump format (see the --fmt option).

#### -u <dir> or --umount <dir>

Unmounts the dump that is mounted at mount point  $\langle dir \rangle$ . You can specify the dump itself instead of the directory, for example /dev/dasdd1. This option is a wrapper for **fusermount -u**.

#### -i <dump> or --info <dump>

Displays the dump header information from the dump and performs a validity check.

#### -d <dumpdevice> or --device <dumpdevice>

checks whether the specified ECKD, FBA, SCSI disk, or NVMe disk device contains a valid dump tool and prints information about it.

<dumpdevice> can be the device node of a DASD device (for example /dev/dasdb), an NVMe disk device node (for example, /dev/nvme0n1), or a multipath device node of a SCSI disk (for example, /dev/mapper/36005076303ffd4010000000000000020c0-part1).

#### -f <format> or --fmt <format>

Uses the specified target dump format *<format>* when writing or mounting the dump. The following target dump formats are supported:

### elf

Executable and Linking Format core dump (default)

### s390

S/390<sup>®</sup> dump

#### -V or --verbose

Shows the detailed memory-map layout when printing the dump header information for s390\_ext and ELF dump formats.

#### -h or --help

Displays the help information for the command.

### -v or --version

Displays the version information for the command.

### Using zgetdump to copy a dump

Assuming that the dump is on DASD partition /dev/dasdb1 and that you want to copy it to a file named dump.elf:

# zgetdump /dev/dasdb1 > dump.elf

#### Using zgetdump to transfer a dump with ssh

Assuming that the dump is on DASD partition /dev/dasdd1 and that you want to transfer it to a file on another system with ssh:

# zgetdump /dev/dasdd1 | ssh user@host "cat > dump.elf"

#### Using zgetdump to transfer a dump with FTP

Assuming that you want to use FTP to transfer a dump to a file, dump.elf, on another system:

- 1. Establish an FTP session with the target host and log in.
- 2. To transfer a file in binary mode, enter the FTP **binary** command:

ftp> binary

3. To send the dump file to the FTP host issue:

ftp> put |"zgetdump /dev/dasdb1" dump.elf

#### Using zgetdump to copy a multi-volume dump

Assuming that the dump is on DASD devices /dev/dasdc and /dev/dasdd spread along partitions /dev/dasdc1 and /dev/dasdd1, and that you want to copy it to a file named dump.elf:

```
# zgetdump /dev/dasdc > dump.elf
```

For an example of the output from this command, see <u>Chapter 4</u>, "Using DASD devices for multi-volume dump," on page 23.

#### Using zgetdump to copy a tape dump

Assuming that the tape device is /dev/ntibm0:

```
# zgetdump /dev/ntimb0 > dump.elf
Format Info:
    Source: s390tape
    Target: elf
Copying dump:
    00000000 / 00001024 MB
    00000171 / 00001024 MB
    00000341 / 00001024 MB
    00000683 / 00001024 MB
    00000853 / 00001024 MB
    00001024 / 00001024 MB
    Success: Dump has been copied
```

#### Using zgetdump to create a dump from a live system

To store an ELF-format dump from a live system in a file called dump.elf issue:

# nice -n -20 zgetdump /dev/mem > dump.elf

For an example of the output from this command, see <u>"Creating a kernel dump on a live system" on page</u> 53.

#### Checking whether a tape dump is valid, and printing the dump header

Assuming that the tape device is /dev/ntibm0:

```
# zgetdump -i /dev/ntibm0
Checking tape, this can take a while...
General dump info:
Dump format.....: $390tape
Version......: 5
Dump created.....: Mon, 10 May 2010 17:26:46 +0200
Dump ended.....: Mon, 10 May 2010 17:27:58 +0200
Dump CPU ID.....: ff00012320948000
Build arch.....: $390x (64 bit)
System arch.....: $390x (64 bit)
CPU count (online).: 2
CPU count (real)...: 2
Dump memory range.: 1024 MB
Real memory range..: 1024 MB
Real memory map:
00000000000000000 - 00000003fffffff (1024 MB)
```

#### Checking whether a DASD dump is valid and printing the dump header

Assuming that the dump is on a partition, part1, of a DASD device /dev/dasdb1:

#### Checking whether a SCSI dump is valid and printing the dump header

Assuming that the dump is on the first partition of a SCSI disk, for example /dev/mapper/ 36005076303ffd401000000000000020c0-part1:

#### Checking whether an NVMe dump is valid and printing the dump header

Assuming that the dump is on the first partition on name space 1 of an NVMe disk, for example /dev/ nvme0n1p1:

```
# zgetdump -i /dev/nvme0n1p1
General dump info:
Dump format.....: elf
Version......: 1
UTS node name.....: t831p49
UTS kernel release.: 4.16.0
UTS kernel version.: #1 SMP Fri Jun 22 10:14:22 CEST 2018
System arch.....: s390x (64 bit)
CPU count (online).: 64
Dump memory range..: 8192 MB
Memory map:
000000000000000000 - 0000001ffffffff (8192 MB)
```

#### Checking whether a DASD device contains a valid dump record

Checking DASD device /dev/dasdb, which is a valid dump device:

```
# zgetdump -d /dev/dasdb
Dump device info:
    Dump tool.....: Single-volume DASD dump tool (extended)
    Version.....: 1
    Architecture....: s390x (64 bit)
DASD type.....: ECKD
    Dump size limit...: none
```

Checking DASD device /dev/dasdc, which is not a valid dump device:

```
# zgetdump -d /dev/dasdc
zgetdump: No dump tool found on "/dev/dasdc"
```

#### Checking whether a SCSI disk contains a valid dump record

Checking SCSI multipath device /dev/mapper/36005076303ffd40100000000000000000, which is a valid dump device:

```
# zgetdump -d /dev/mapper/36005076303ffd4010000000000000020c0
Dump device info:
Dump tool.....: Single-volume SCSI dump tool
Version.....: 1
Architecture....: s390x (64 bit)
Partition info:
Partition number..: 1
Maximum dump size.: 20473 MB
```

Checking SCSI multipath device /dev/mapper/36005076307ffc5e30000000000084cf, which is not a valid dump device:

```
# zgetdump -d /dev/mapper/36005076307ffc5e30000000000084cf
zgetdump: No dump tool found on "/dev/mapper/36005076307ffc5e30000000000084cf"
```

#### Checking whether an NVMe disk contains a valid dump record

Checking the first partition of name space 1 of an NVMe disk /dev/nvme0n1, which is a valid dump device:

```
# zgetdump -d /dev/nvme0n1
Dump device info:
   Dump tool...... Next Generation (NGDump) dump tool
   Version...... 1
   Architecture.....: s390x (64 bit)
Partition info:
   Partition number..: 1
```

Checking name space two of the NVMe disk, which is not a valid dump device:

#### Using the mount option

Mounting is useful for multi-volume DASD dumps. After a multi-volume dump has been mounted, it is shown as a single dump file that can be accessed directly with dump processing tools such as **crash**.

The following example mounts a multi-volume source DASD dump as an ELF dump, processes it with **crash**, and unmounts it with **zgetdump**:

# zgetdump -m /dev/dasdx /dumps

- # crash vmlinux /dumps/dump.elf
- # zgetdump -u /dumps

Mounting can also be useful when you want to process the dump with a tool that cannot read the original dump format. Use the **--fmt** option to mount the dump with a format other then the default format.

#### Selecting data from a dump that includes a crashed kdump

The following example mounts dump data for a crashed production system from a DASD backup dump for a failed kdump (see "Failure recovery and backup tools" on page 11 for details).

# zgetdump -s prod -m /dev/dasdb1 /mnt

#### Checking whether a dump has captured two systems

A dump can contain data from two systems. To check for this use **zgetdump** -**i**, for example, assuming that the previous dump example contains both a dump from the production system and a kdump kernel dump:

# The dumpconf service

The **dumpconf** service configures the action to be taken if a kernel panic or PSW restart occur.

The service is installed as systemd unit and reads the configuration file /etc/sysconfig/dumpconf.

**Note:** kdump does not depend on **dumpconf** and can neither be enabled nor disabled with **dumpconf**. If kdump has been set up for your production system, dump tools as configured with **dumpconf** are used only if the integrity check for kdump fails. With kdump set up, you can use **dumpconf** to enable or disable backup dump tools. See also "Failure recovery and backup tools" on page 11.

## dumpconf systemd service syntax

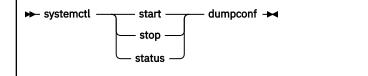

### **Parameters**

#### start

enables the configuration that is defined in /etc/sysconfig/dumpconf.

#### stop

stops the **dumpconf** service.

#### status

shows current configuration status of the **dumpconf** service.

### Keywords for the configuration file

#### **ON\_PANIC**

Shutdown action to be taken if a kernel panic or PSW restart occur. Possible values are:

#### dump

Dump Linux and stop system.

#### reipl

Reboot Linux.

#### dump\_reipl

Dump Linux and reboot system.

#### vmcmd

Execute specified CP commands and stop system.

#### stop

Stop Linux (default).

#### **DELAY\_MINUTES**

The number of minutes that the activation of **dumpconf** is to be delayed. The default is zero.

Using reipl or dump\_reipl actions with ON\_PANIC can lead to the system looping with alternating IPLs and crashes. Use DELAY\_MINUTES to prevent such a loop. DELAY\_MINUTES delays activating the specified panic action for a newly started system. When the specified time has elapsed, **dumpconf** activates the specified panic action. This action is taken should the system subsequently crash. If the system crashes before the time has elapsed, the previously defined action is taken. If no previous action has been defined, the default action (STOP) is performed.

### VMCMD\_<X>

Specifies a CP command, *<X>* is a number from one to eight. You can specify up to eight CP commands that are executed in case of a kernel panic or PSW restart. z/VM commands, device addresses, and names of z/VM guest virtual machines must be uppercase.

#### DUMP\_TYPE

Type of dump device. Possible values are **ccw**, **fcp**, and **nvme**.

#### DEVICE

I

specifies the device bus-ID for CCW or SCSI dump device.

#### **WWPN**

WWPN for SCSI disk.

#### LUN

LUN for SCSI disk.

#### FID

Function ID for NVMe dump device.

#### NSID

Name space ID for NVMe dump device.

#### BOOTPROG

Boot program selector

#### **BR\_LBA**

Boot record logical block address.

#### Example configuration files for the dumpconf service

• Example configuration for a CCW dump device (DASD) using reipl after dump and DELAY\_MINUTES:

ON\_PANIC=dump\_reipl DUMP\_TYPE=ccw DEVICE=0.0.4714 DELAY\_MINUTES=5

• Example configuration for FCP dump device (SCSI disk):

ON\_PANIC=dump DUMP\_TYPE=fcp DEVICE=0.0.4711 WWPN=0x4712076300ce93a7 LUN=0x4712000000000000 BOOTPROG=0 BR\_LBA=0

• Example configuration for an NVMe dump device (NVMe disk):

ON\_PANIC=dump DUMP\_TYPE=nvme FID=0x00000001 NSID=0x00000001 BOOTPROG=0 BR\_LBA=0

• Example configuration for re-IPL if a kernel panic or PSW restart occurs:

ON\_PANIC=reipl

• Example of sending a message to the z/VM guest virtual machine "OPERATOR", executing a CP VMDUMP command, and rebooting from device 4711 if a kernel panic or PSW restart occurs:

ON\_PANIC=vmcmd VMCMD\_1="MSG OPERATOR Starting VMDUMP" VMCMD\_2="VMDUMP" VMCMD\_3="IPL 4711" z/VM commands, device addresses, and names of z/VM guest virtual machines must be uppercase.

#### Examples for using the dumpconf service

Use the **dumpconf** service to enable and disable the configuration.

• To enable the configuration:

# systemctl start dumpconf

• To display the status:

```
# systemctl status dumpconf
| dumpconf.service - Configure dump on panic
Loaded: loaded (/usr/lib/systemd/system/dumpconf.service...
Active: active (exited) since Mon 2017-11-06 20:47:15 CET; 1s ago
Process: 12200 ExecStart=/lib/s390-tools/dumpconf start (code=exited, status=0/SUCCESS)
Main PID: 12200 (code=exited, status=0/SUCCESS)
Nov 06 20:47:15 s3545002 systemd[1]: Starting Configure dump on panic ...
Nov 06 20:47:15 s3545002 dumpconf[12200]: dump_reipl on panic configured: Using ccw...
Nov 06 20:47:15 s3545002 systemd[1]: Started Configure dump on panic ...
```

• To disable dump on panic:

# systemctl stop dumpconf

• To display the status again and check that the status is now stopped:

```
# systemctl status dumpconf
| dumpconf.service - Configure dump on panic
Loaded: loaded (/usr/lib/systemd/system/dumpconf.service...
Active: inactive (dead)
...
Nov 06 20:49:33 s3545002 systemd[1]: Stopping Configure dump on panic ...
Nov 06 20:49:33 s3545002 dumpconf[12217]: Dump on panic is disabled now
Nov 06 20:49:33 s3545002 systemd[1]: Stopped Configure dump on panic ...
```

# The crash tool

The **crash** tool is a GPL-licensed tool maintained by Red Hat.

As of crash 7.2.6, you can analyze dumps of kernels with enabled KASLR support. Use crash with the --kaslr auto option. KASLR requires that the dump contains vmcoreinfo, which is always included with kdump. For all other dump types, such as VMDUMP, stand-alone dumps, and qemu dumps, convert the dump to an ELF dump before using crash. To convert the dump, use the command **zgetdump** -f elf.

# The vmconvert tool

The **vmconvert** tool converts a dump that was created with VMDUMP into a file that can be analyzed with **crash**.

#### vmconvert syntax

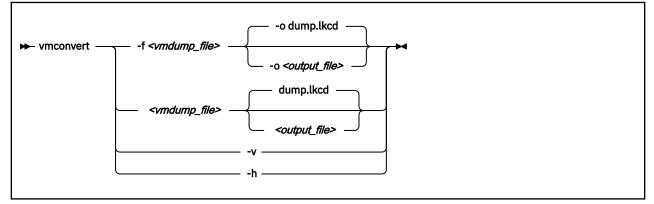

## Parameters

<vmdump\_file> or -f <vmdump\_file> or --file <vmdump\_file>

Specifies the VMDUMP created dump file to be converted.

```
<output_file> or -o <output_file> or --output <output_file>
```

Specifies the name of the dump file to be created. The default is dump.lkcd.

```
-v or --version
```

Displays the tool version.

```
-h or --help
```

Displays the help information for the command.

#### Example

To convert a VMDUMP-created dump file vmdump1 into a dump file dump1.lkcd that can be processed with **crash** issue:

# vmconvert -f vmdump1 -o dump1.lkcd

You can also use positional parameters:

# The vmur tool

The **vmur** command can receive a VMDUMP file from the z/VM reader and convert it into a file that can be analyzed with **crash**.

Issue a command of the following form:

# vmur receive -c <spool ID> <dump file name>

### **Parameters**

#### <spool ID>

Specifies the VMDUMP file spool ID.

#### <dump file name>

Specifies the name of the output file to receive the data of the reader spool file.

For more details, see the vmur man page and Device Drivers, Features, and Commands, SC33-8411.

#### Example

The vmur commands access the reader device, which has to be online. To set it online, it needs to be freed from cio\_ignore. Example:

```
# chzdev -ae c
Configuring devices in the active configuration only
Generic CCW device 0.0.000c configured
```

To receive and convert a VMDUMP spool file with spool ID 463 to a file named dump.lkcd on the Linux file system in the current working directory:

# vmur rec -c 463 dump.lkcd

# The zhmc tool

You can use the HMC Web Services API to trigger dumps for Linux in LPAR mode or in a DPM partition. For information about the API, see *Hardware Management Console Web Services API* for your IBM Z or LinuxONE hardware.

The zhmc command is the user interface for a client application that uses this API. For the command syntax and more information about this application, see https://github.com/zhmcclient/zhmccli.

**Hint:** The zhmc command is case sensitive. For hardware and partition specifications, use the capitalization as shown in the HMC interface and the corresponding HMC API queries.

# Example for triggering a DPM partition dump

The following example makes these assumptions about the hardware system, LPAR, and boot device:

- The name of the IBM Z or LinuxONE system is T46.
- The name of the DPM partition is t461p79.
- The UUID of the dump volume is 0x6005076309FFD43500000000000078DA

For the example, follow these steps:

1. Optional: Establish a console connection for viewing the progress and error information of the dump process.

# zhmc partition console T46 t461p79

2. Start the dump process. If applicable, use a terminal session other than the session that displays the console messages.

# zhmc partition dump --volume 6005076309FFD435000000000000078DA T46 t461p79

### Example for triggering an LPAR dump to a SCSI dump device

The following example makes these assumptions about the hardware system, LPAR, and boot device:

- The name of the IBM Z or LinuxONE system is S35.
- The name of the LPAR is S35LP54.
- An FC-attached SCSI disk is prepared, with zipl, as a dump device.
- The LUN of the disk is 0x471200000000000.
- The disk is accessed through WWPN 0x4712076300ce93a7.
- The FCP device to access the disk has a bus ID 0.0.4711.

For the example, follow these steps:

1. Optional: Establish a console connection for viewing the progress and error information of the dump process:

# zhmc lpar console S35 S35LP54

2. Start the dump process. If applicable, use a terminal session other than the session that displays the console messages.

# zhmc lpar scsi-dump S35 S35LP54 4711 4712076300ce93a7 471200000000000

# Accessibility

Accessibility features help users who have a disability, such as restricted mobility or limited vision, to use information technology products successfully.

## **Documentation accessibility**

The Linux on IBM Z and LinuxONE publications are in Adobe Portable Document Format (PDF) and should be compliant with accessibility standards. If you experience difficulties when you use the PDF file and want to request a Web-based format for this publication send an email to eservdoc@de.ibm.com or write to:

IBM Deutschland Research & Development GmbH Information Development Department 3282 Schoenaicher Strasse 220 71032 Boeblingen Germany

In the request, be sure to include the publication number and title.

When you send information to IBM, you grant IBM a nonexclusive right to use or distribute the information in any way it believes appropriate without incurring any obligation to you.

## **IBM and accessibility**

See the IBM Human Ability and Accessibility Center for more information about the commitment that IBM has to accessibility at

www.ibm.com/able

78 Linux on IBM Z and LinuxONE: Using the Dump Tools - Kernel 5.18

# **Notices**

This information was developed for products and services offered in the U.S.A. IBM may not offer the products, services, or features discussed in this document in other countries. Consult your local IBM representative for information on the products and services currently available in your area. Any reference to an IBM product, program, or service is not intended to state or imply that only that IBM product, program, or service may be used. Any functionally equivalent product, program, or service that does not infringe any IBM intellectual property right may be used instead. However, it is the user's responsibility to evaluate and verify the operation of any non-IBM product, program, or service.

IBM may have patents or pending patent applications covering subject matter described in this document. The furnishing of this document does not give you any license to these patents. You can send license inquiries, in writing, to:

IBM Director of Licensing IBM Corporation North Castle Drive Armonk, NY 10504-1785 U.S.A.

The following paragraph does not apply to the United Kingdom or any other country where such provisions are inconsistent with local law: INTERNATIONAL BUSINESS MACHINES CORPORATION PROVIDES THIS PUBLICATION "AS IS" WITHOUT WARRANTY OF ANY KIND, EITHER EXPRESS OR IMPLIED, INCLUDING, BUT NOT LIMITED TO, THE IMPLIED WARRANTIES OF NON-INFRINGEMENT, MERCHANTABILITY OR FITNESS FOR A PARTICULAR PURPOSE. Some states do not allow disclaimer of express or implied warranties in certain transactions, therefore, this statement may not apply to you.

This information could include technical inaccuracies or typographical errors. Changes are periodically made to the information herein; these changes will be incorporated in new editions of the publication. IBM may make improvements and/or changes in the product(s) and/or the program(s) described in this publication at any time without notice.

Any references in this information to non-IBM Web sites are provided for convenience only and do not in any manner serve as an endorsement of those Web sites. The materials at those Web sites are not part of the materials for this IBM product and use of those Web sites is at your own risk.

IBM may use or distribute any of the information you supply in any way it believes appropriate without incurring any obligation to you.

The licensed program described in this information and all licensed material available for it are provided by IBM under terms of the IBM Customer Agreement, IBM International Program License Agreement, or any equivalent agreement between us.

All statements regarding IBM's future direction or intent are subject to change or withdrawal without notice, and represent goals and objectives only.

This information is for planning purposes only. The information herein is subject to change before the products described become available.

# **Trademarks**

IBM, the IBM logo, and ibm.com are trademarks or registered trademarks of International Business Machines Corp., registered in many jurisdictions worldwide. Other product and service names might be trademarks of IBM or other companies. A current list of IBM trademarks is available on the Web at "Copyright and trademark information" at www.ibm.com/legal/copytrade.shtml

Adobe is either a registered trademark or trademark of Adobe Systems Incorporated in the United States, and/or other countries.

The registered trademark Linux is used pursuant to a sublicense from the Linux Foundation, the exclusive licensee of Linus Torvalds, owner of the mark on a worldwide basis.

# Index

# A

accessibility <u>77</u> automatic dump dump-on-panic <u>6</u> automatic dump-on-panic 6

# С

commands summary <u>63</u> zgetdump <u>64</u> compress memory dump <u>59</u> compressing a memory dump <u>58</u> crash live dump, opening <u>54</u> crash tool 73

# D

DASD using as dump device 17 DASD devices using for multi-volume dump 23 DASD dump initiating 18 DASD dump tool installing 17 DASD multi-volume dump starting 25 DPM partition initiate NVMe dump 44 initiate SCSI dump 37 dump copy from DASD with zgetdump command 20 copy from NVMe with zgetdump command 47 copy from SCSI with zgetdump command 39 copy multi-volume dump from DASD with zgetdump command 26 copy tape from 30 copy with zgetdump command 30 initiating NVMe 42 limited size 61 live-system 3 multi-volume 23 starting a multi-volume DASD 25 tape, checking if valid 31 tape, initializing 27 dump device DASD 17 definition 2 tape 27 dump devices NVMe 41 SCSI 33 dump header

dump header (continued) NVMe dump, printing the 47 dump methods comparison 5 dump tool crash 73 DASD, installing 17 installing NVMe 41 tape, installing 27 dump tools dumpconf service 70 multi-volume, DASD 24 stand-alone 2 stand-alone tape 27 summary 63 version dependencies 7 virsh dump 3, 51 vmconvert 74 **VMDUMP 3, 49** vmur command 75 zgetdump 64 dump tools overview 1 dumpconf NVMe 46 dumpconf service 70

# Ε

ECuRep 60

# G

gzip command <u>59</u>

# Η

handling large dumps <u>57</u> HMC <u>42</u> HMC Web Services API 76

# I

initiate dumps automatic for NVMe <u>46</u> HMC or SE <u>14</u>, <u>19</u>, <u>20</u>, <u>28</u>, <u>35</u>, <u>39</u> using a DASD device <u>18</u> using tape <u>28</u> using VMDUMP <u>49</u> initiate NVMe dumps DPM partition <u>44</u> HMC or SE <u>42</u> initiate SCSI dumps DPM partition <u>37</u> initiating NVMe dump <u>42</u> initiating a dump <u>49</u> initiating dump using SCSI <u>34</u> inject-nmi virsh command <u>13</u> installing NVMe dump tool 41

### Κ

kdump accessing the dump <u>15</u> advantages and disadvantages <u>9</u> comparison with other dump methods <u>5</u> initiate <u>13</u> initiating <u>14</u> introduction <u>2</u> on IBM Z <u>9</u> testing automatic dump-on-panic <u>6</u> kernel dump creating from live system 53

### L

large dump handling <u>57</u> multi-volume <u>23</u> limit amount of memory dumped <u>61</u> live dump open with crash <u>54</u> live system creating dump <u>53</u> live-system dump <u>3</u>

### Μ

makedumpfile <u>58</u> memory dump compressing <u>58</u> messages tape display <u>27</u> multi-volume dump starting <u>25</u> multi-volume dumps DASD tool 24

### Ν

non-disruptive dump using zgetdump <u>53</u> NVMe dump initiating <u>42</u> printing the dump header <u>47</u> NVMe dump device <u>41</u> NVMe dump tool installing <u>41</u>

### Ρ

printing the dump header NVMe dump 47

### S

SCSI dump initiating 34 printing the dump header 39 single partition 33 SCSI dump device 33 SCSI dump tool installing 33 SE 42 sending a dump to IBM 60 single partition used for SCSI dump 33 split command 59 summary commands for dumps 63 support case 60 system restart z/VM CP command 14

## Т

tape copy dump from <u>30</u> display messages <u>27</u> use for dumping, preparing <u>30</u> using as dump device <u>27</u> tape dump checking if valid <u>31</u> initializing <u>27</u> tape dump tool installing <u>27</u> testing <u>6</u> tools for creating dumps <u>1</u>

# U

using kdump 13, 14

# V

virsh command inject-nmi <u>13</u> virsh dump introduction <u>3</u> vmconvert <u>74</u> VMDUMP comparison with other dump methods <u>5</u> copying dump <u>50</u> initiate dump process <u>49</u> introduction <u>3</u> vmur command use to copy VMDUMP dump <u>50</u>

# Ζ

z/VM CP command system restart <u>14</u> zgetdump comparison with other dump methods <u>5</u> create a dump from a live system <u>53</u> zgetdump tool NVMe 47 zhmc <u>76</u> zipl size option <u>61</u>

84 Linux on IBM Z and LinuxONE: Using the Dump Tools - Kernel 5.18

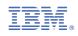

SC33-8412-20

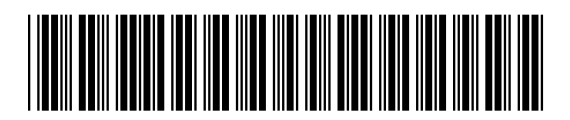